### **» فصل دوم«**

**جبربول** 

**) مطابق فصل سوم کتاب مبانی دیجیتال (** 

**هدف کلی :** 

اجرا و سادهسازي توابع بولي و نقشهي كارنو در فضاي نرمافزاري

 **هدف های رفتاری:** در پایان این آزمایش که با استفاده از نرمافزار مولتیسیم اجرا میشود از فراگیرنده انتظار میرود که :

-9 قوانين دمورگان رادرفضاينرمافزاريتا حديكه امكانپذيراست پياده كند. -10 جــدول صحت انواع توابــع را به كمكجبربول در فضاي نرمافزاري با استفاده از دستگاه مبدل منطقي پيادهسازي كند. -11 چنــد نمونه مداررا با اســتفاده از جبر بول و نقشــهي كارنو در فضاي نرمافزاري توســط دســتگاه مبدل منطقي پيادهسازي كند. -12 تعــداد ورودي دروازههــاي منطقــي AND ، OR ، NAND و NOR را افزايش دهد. -13 با استفاده از انواع گيتهاي منطقي، ساير گيتها را در فضاي نرمافزاري به وجود آورد. -14 چند نمونه مدار تركيبي را در نرمافزار اجرا كند.

-1 اثرعضوخنثيدر گيت OR را با نرمافزار شبيهسازي كند. -2 جمــع يكعبارت منطقي با خودش را شبيهســازي كند. -3 جمــع يك عبــارت منطقي را بــا معكوس خودش شبيهسازي كند. -4 ضــرب يــك عبــارت منطقــيدر صفــر و يــك راشبيهسازيكند. -5 ضرب يك عبارت منطقي در خودش را شبيهسازي كند. ۶-ضرب يك عبارت در معكوس خودش را شبيهسازي كند.<br>كند. -7 توزيع پذيري AND در OR را شبيهسازي كند. -8 مدارعبارت BC+A=Y را شبيهســازي كند وتأئيد  $Y=(A+B).(A+C)$  ) نمايد كه اين عبارت معادل (Q+B).

**2-1 آزمایش 1 : اثر عضو خنثي در گيت OR**

**2-1-1** مدار شــکل -2-1 الــف رادرفضاي نرمافزاري روي ميزكار مجــازي ببنديد. در شــكل -2-1 الف كليد A در حالت صفرودر شــكل -2-1 ب كليد A در حالت يك منطقي قرار دارد.

### **يادآوري :**

 **براي ترسيم سادهتر مدار ميتوانيد از چند اتصال زمين )GND )استفاده كنيد.**

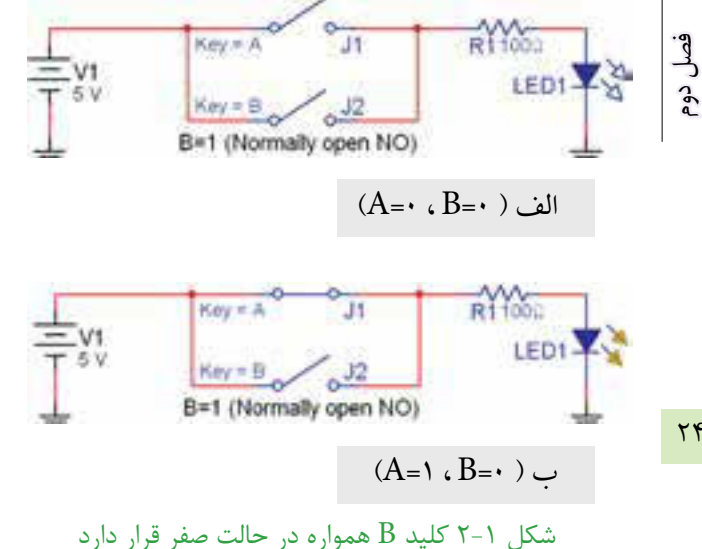

**2-1-2** درمدار شــكل 2-1 با تغيير كليدها، جدول 2-1 را كامل كنيد.

جدول صحت2-1 جدول بررسی عضو خنثي در گيت OR

| $A$ کلید | $B$ کلید | وضعيت لامپ LED |
|----------|----------|----------------|
|          |          |                |
|          |          |                |

**2-1-3** همانطور كه مالحظه ميشــود كليد B همواره در حالــت قطــع قــرار دارد و وضعيت صفر منطقي را نشــان مي دهد. به عبارت ديگر وضعيت كليد B غير قابل تغيير است. براي كليد B، به جاي كليد معمولي ميتوانيد از كليد فشاري Pb) button Push (استفاده كنيد در نرمافزار كليد فشاري تك پل دومســيروجوددارد. با استفاده از كليد SPDT-Pb مدار شكل 2-2 را ببنديد ومجدداًجدول 2-1 را موردبررسي قراردهيد.در شكل -2-2 الف و -2-2 ب دو حالت مختلف كليد A نشان داده شده است.

برای اســتفاده از کلید SPDT –PB مسیر زیر را دنبال کنید. نــوار Component گــروه Basic خانــواده Switch کلید SPDT-PB یا Component→Basic→Switch→PB\_SPDT

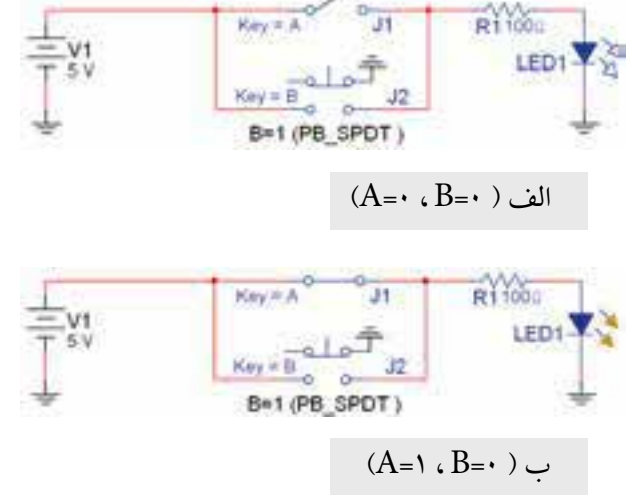

شكل ۲-۲ در اين مدار از كليد فشاري Pb-SPDT براي كليد B استفاده شده است.

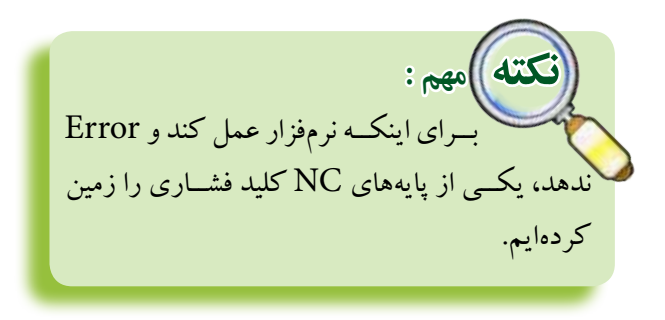

 **ســؤال :1** كليــد B همــوارهروي صفرقـــراردارد،آيا رابطهايبين خروجي و كليدAمشــاهده ميكنيد؟آن رابطه را بنويسيد.

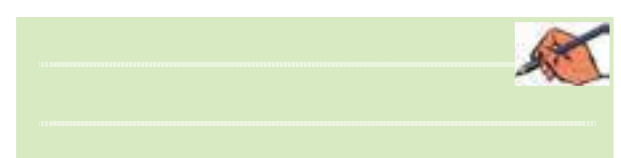

 **توجــه:** همانطور كهمالحظــهميكنيد، كليــد B همواره صفر اســت و بــه صورت يك عنصر خنثي در مدار قرار گرفته است.

جدول صحت2-2 موازي كردن عضو خنثي 1=B با كليد A **وضعیت المپ LED کلیدB کلیدA**  $\cdot$  |  $\cdot$  $\begin{array}{c} \n\cdot & \cdot \n\end{array}$ 

**2-1-6** بــا توجهبه جدول صحــت 2-2 عملكرد LED درمقايسهبا جدول صحت 2-1 چهتغييري كرده است؟ شرح

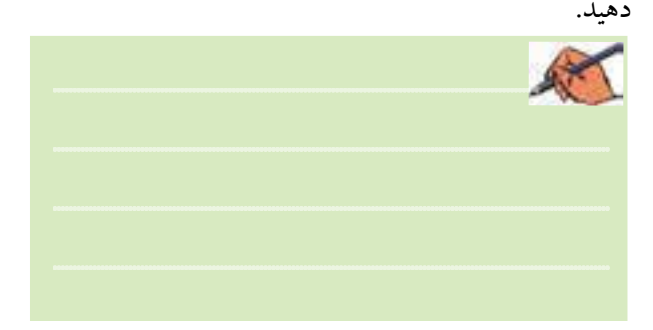

**2-1-7** در مدار شكل 2-4 به جاي كليد معمولي، براي كليد B از كليد فشــارياستفاده شده است. مدار شكل 2-3 و شكل 2-4 نشــان ميدهد كه 1=+1A است و المپ همواره روشن ميماند.

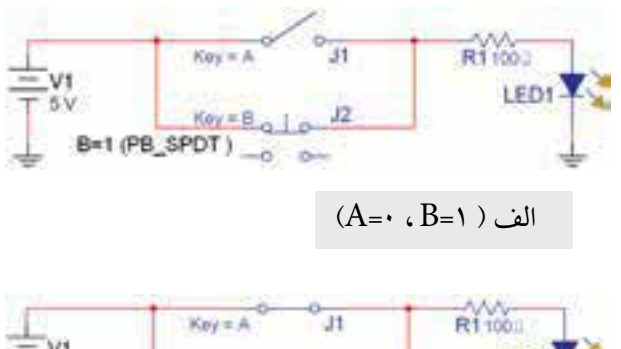

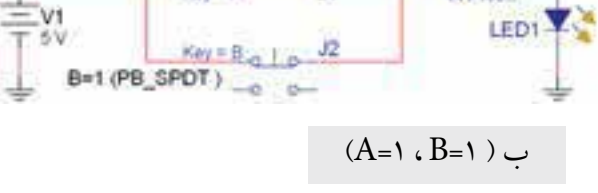

شكل 2-4 استفاده از كليد فشاري NC براي كليد B

**2-1-4** در جبــربول عنصري بهنــامعنصر خنثي وجود دارد. چنانچــه در يك مدار منطقي يك يــا چند عضو خنثي قرار گيرد، عملكرد مدار در مقايســه بــا حالت معمولي تغيير ميكند و خروجي را نيزتغييرميدهد.درمدارهاي شكل 2-1 و 2-2 عضو خنثي درمدارمنطقي كليد B است كهدر حالت  $A + \circ = A$ ،صفر منطقي قــراردارد. در اين حالت همواره  $\overline{OR}$ ميشود،كهميتوانيم ازآن بهعنوان مدل رياضي تحت عنوان يكي از قوانين جبربول استفاده ميكنيم.

 **بحث كنيد:**  به نظر شــما اگــردر مــداروروابط به جــاي +0A ، رابطهي A را قرار دهيم بهتر است يا خير؟ نتايج بحث را به همكالسيهاي خود ارائه دهيد.

**2-1-5** طبق مدار شــكل 2-3 كليد B را از حالت صفر به حالت يك تغييردهيد و جدول صحت 2-2 را كامل كنيد.

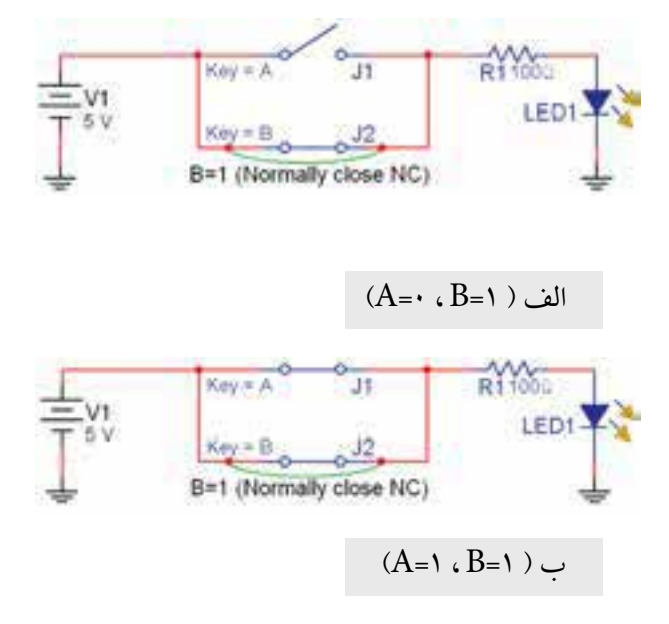

شكل ٣-٢ كليد B همواره در حالت يک منطقي قرار دارد

# **فكر كنيد:**

فصل دوم

 $\overline{Y}$ 

بهنظر شــما چرادرمدارمجموعــهي كليدهاي A و B را قرارميدهند ولي خروجي را به طورمســتقيم به المپ متصل نمي كنند؟  $\overline{\text{A}}$  **+0** با استفاده ا زمدارهاي كليدي، رابطههاي : •0 A + و  $\overline{\mathrm{A}}$  را تحقيق كنيد. مدار و جدولهاي مربوطه را رســم نمائيد. در مورد نتايج به دست آمده توضيح دهيد.

**2-2آزمايش 2 : اثر عضو خنثي در گيت AND**

**2-2-1** مــدار شــكل 2-5 راروي ميز كارآزمايشــگاه مجازي ببنديد. كليد B را روي حالت يك منطقي قراردهيد.

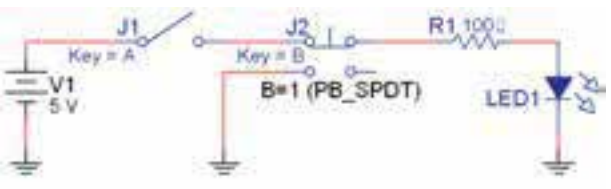

 $(A = \cdot , B = \cdot )$  الف

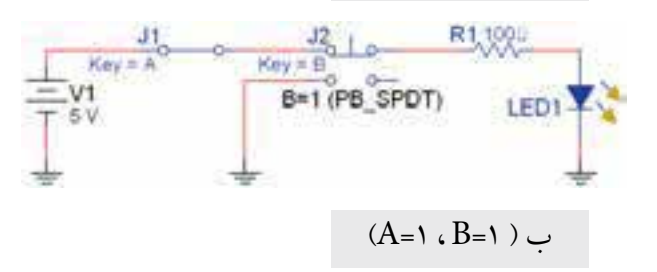

شكل 2-5 اتصال عضو خنثي 1=B با گيت AND

**2-2-2** با تغيير كليــد A، جدول صحت 2-3 را كامل كنيد.

جدول صحت2-3 اثرعضو خنثي 1=B در گيت AND

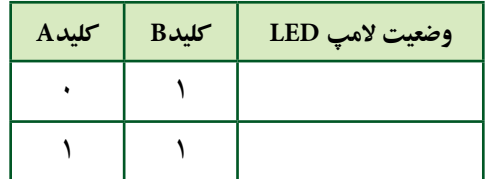

**2-2-3** آيــا باوجودعضو خنثي 1=B در گيت AND رابطهي : A=.1A صادق است. در مورد آن توضيح دهيد.

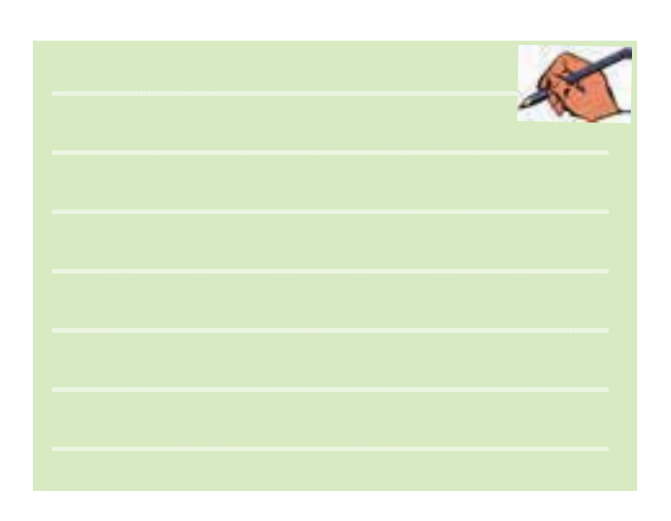

**2-2-4** طبق شــكل 2-6 حالت كليــد B را بهوضعيت صفرتغييردهيد و جدول صحت 2-4 را كامل كنيد.  $\frac{J_1}{\text{Key} \times A}$   $\circ \frac{J_2}{\text{Key} \times B}$   $\circ \frac{J_2}{\text{G}}$   $\frac{R1}{\text{WR}}$ LED1-FX B=1 (PB\_SPDT)  $(A = \cdot , B = \cdot )$  الف

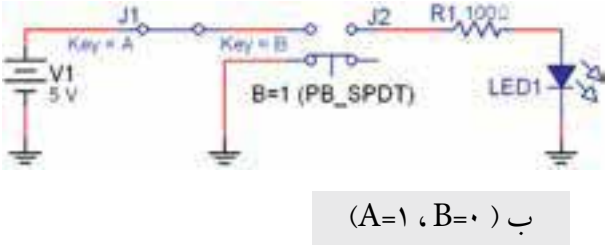

 $AND$  قرار گرفتن عضو خنثي  $B = 6$  با گيت

جدول صحت2-4 اثرعضو خنثي 1=Bدر گيت AND

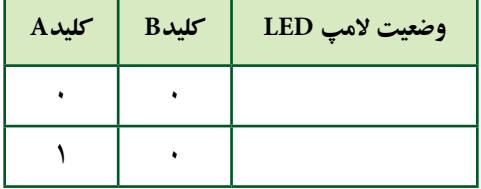

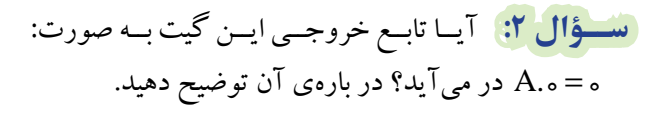

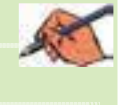

 **بحث كنيد:** 

آيا ميتوانيم بگوئيم هنگامي *كه*يك عضو خنث<u>ي،</u>ا گيت AND سري ميشــود،رفتارخروجي تغييرميكند واين تغيير مشابه حالتي است كه عضو خنثي با گيت OR موازي ميشود. نتيجهي بحث را به كالس ارائه دهيد.

## **2-3 آزمايش 3 :**

 **جمع و ضرب منطقي يك تابع با خودش 2-3-1** دو كليد را مطابق شــكل 2-7 به صورت موازي به هم وصل كنيد و هردو را A بناميد.

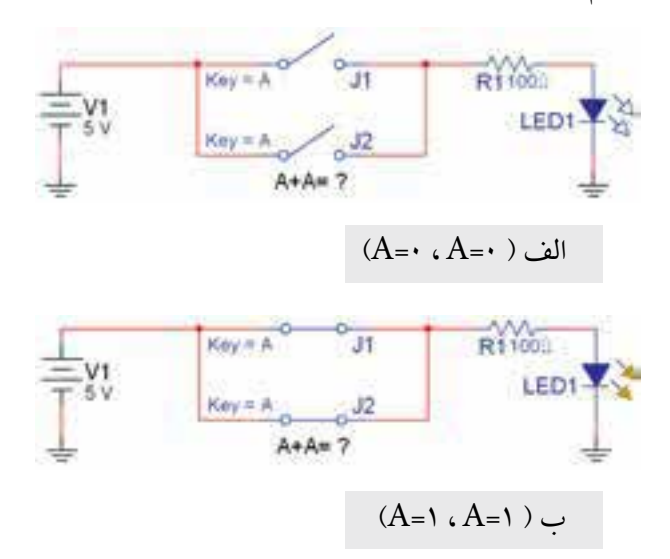

شكل 2-7 جمع يك تابع با خودش

 **نکته بسيارمهم :** در صورتي كهمشخصهي )Value)دو يا چند كليد را مشابه انتخاب كنيد. با فشردن دكمهي مربوط روي صفحه كليد هردو كليد باهم تغييروضعيت ميدهند. به ايــن ترتيب ميتوانيــم انواع كليدهــاي تركيبي را بســازيم. توجه داشته باشــيد كه قبل از هم نام كردن كليدها الزماست نام جداگانهبه كليدها بدهيد وپس از تعيين وضعيت، آنها را هم نام كنيد.

**2-3-2** كليــد را بــا توجهبه جدول صحــت 2-5 تغيير حالت دهيد و نتايج را در جدول 2-5 بنويسيد.

جدول صحت۵-۲ جمع يك تابع با خودش

| $A$ ىلىد | $A$ کلید $A$ | وضعيت لأمپ LED |
|----------|--------------|----------------|
|          |              |                |
|          |              |                |

**2-3-3** آيــا ميتوان ازاين آزمايــش نتيجه گرفت كه: A=A+A است؟ توضيح دهيد.

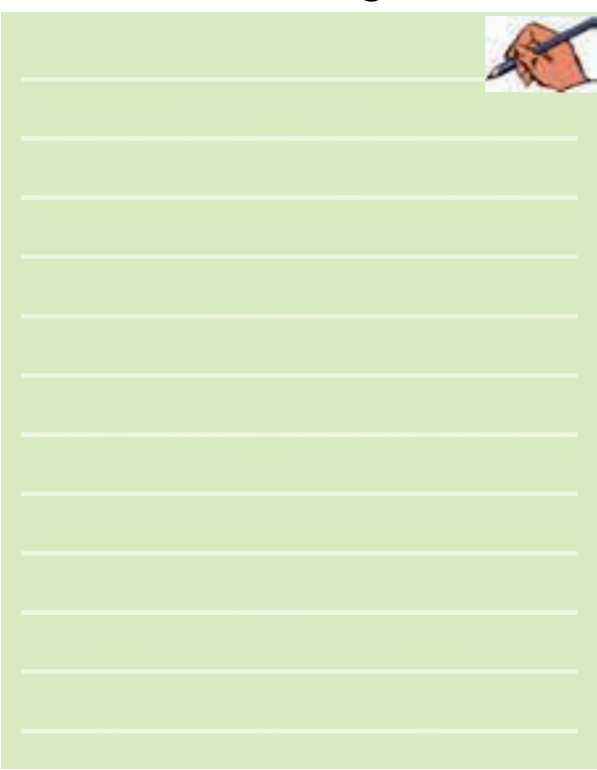

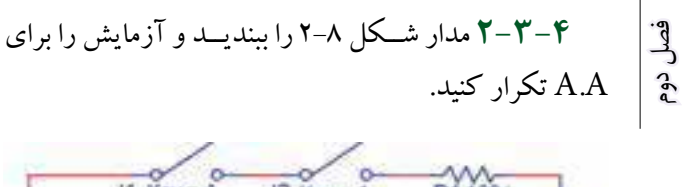

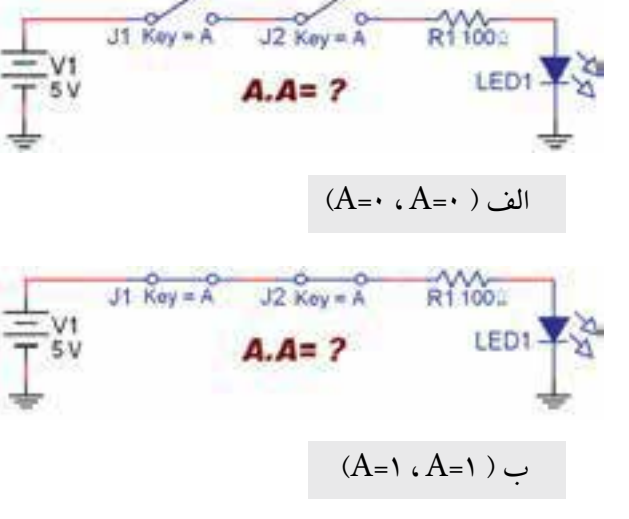

شكل 2-8 ضرب يك تابع در خودش

**2-3-5** نتايــج بهدســت آمده از ضــرب دوتابع رادر جدول صحت 2-6 بنويسيد.

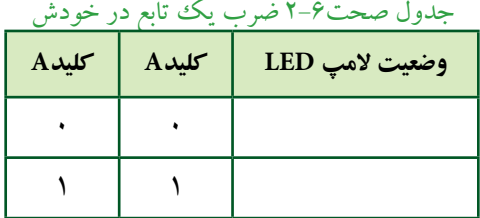

**2-4 آزمايش :4 جمع و ضرب يك عبارت منطقي با معكوس خودش**

**2-4-1** دو كليد را طبق شــكل 2-9 به صورت موازي با هم ببنديد. ابتدا كليد پايينى (A=j<sub>γ</sub>) را در حالت بســته و كليد بالايي (A=j) را در حالت باز قرار دهيد. سپس كليدها را هم  $\overline {\rm A}$  نام كنيد. همانطور كه ملاحظه مي شود در اين مدار  $\rm A$ با جمع شده است.

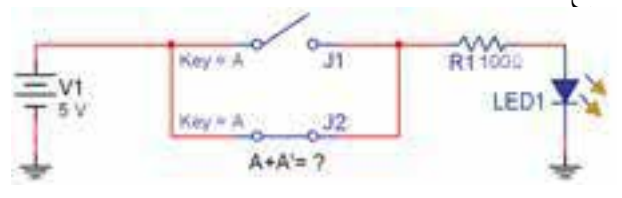

شكل 2-9 جمع يك تابع با معكوس خودش

**2-4-2** كليدهــارا با توجهبــه جدول صحت 2-7 تغيير وضعيت دهيد و جدول را كامل كنيد.

جدول صحت2-7 جمع يك تابع با معكوس خودش

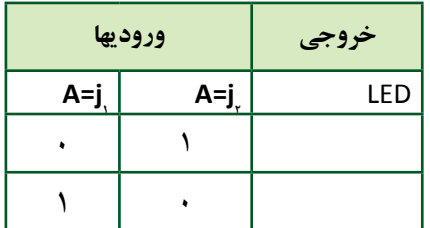

**2-4-3** آيا ميتوان از ايــن آزمايش نتيجه گرفت كه : 1 $A+A = A$ مي شود؟ شرح دهيد.

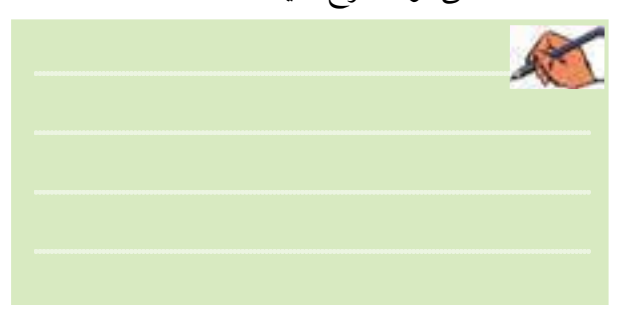

**2-4-4** مــدار شــكل 2-10 راروي ميزآزمايشــگاهي مجازی ببندید. ابتدا كليد سمت چپ  ${\rm (A=)} , \,$ را در حالت باز و كليد سمت راســـت(  $\overline{\rm A}$  ) را در حالت بسته بگذاريد. سپس كليدها را هم نام كنيد.

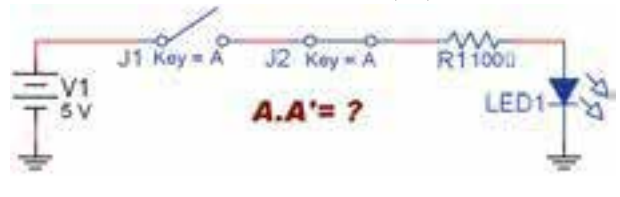

شكل 2-10 ضرب يك تابع با معكوس خودش

**2-4-5** كليدها را با توجــه به جدول صحت 2-8 تغيير دهيد و جدول را كامل كنيد.

جدول صحت2-8 ضرب يك تابع در معكوس خودش

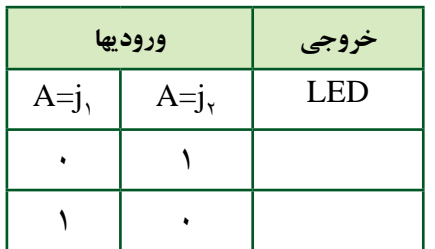

**2-4-6** آيــا ميتوان ازاين آزمايــش نتيجه گرفت كه: است؟ توضيح دهيد. $\overline{\text{A}.\overline{\text{A}}} = \text{\text{o}}$ 

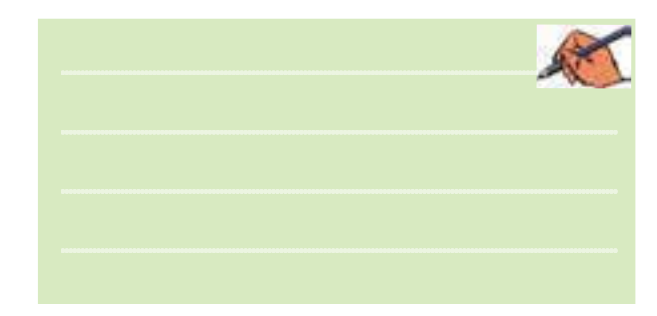

**2-5 آزمايش :5 توزيع پذيري AND در OR**

**2-5-1** مدار شــكل 2-11 راروي ميز كارآزمايشــگاه

مجازي ببنديد.

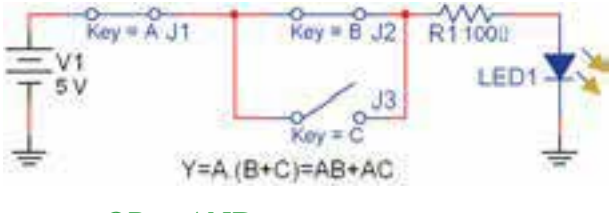

شكل 2-11 مدار تركيبي AND در OR

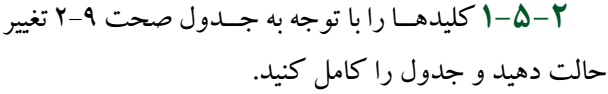

جدول صحت2-9 مدار تركيبي AND در OR

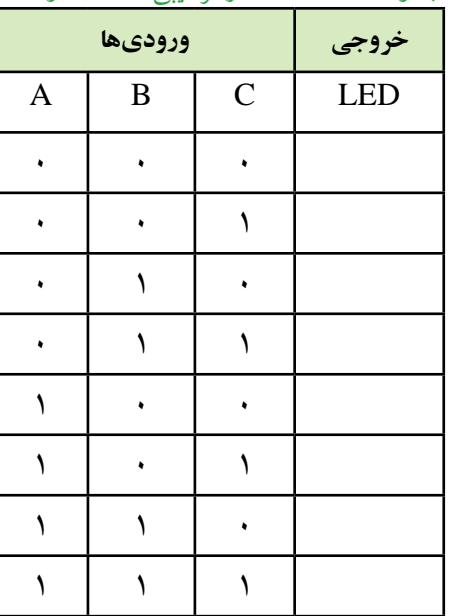

**2-5-3** آيــا با توجه بهنتايج بهدســت آمدهدر جدول  $Y=A.(B+C)$  رابطهي زير صادق است؟ (Y=A.(B+C

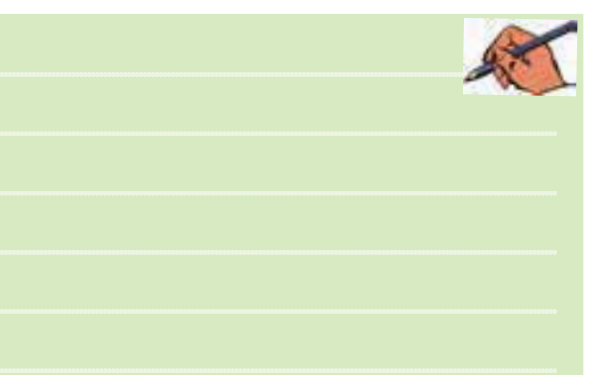

**2-5-4** مدار شــكل 2-12 كهتغيير يافتهيمدار شــكل 2-11 است را روي ميز كار آزمايشگاه مجازي ببنديد.

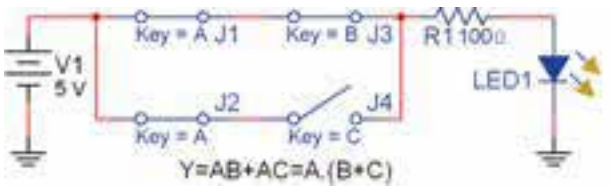

شكل 2-12 مدار تغيير يافتهي شكل 2-11

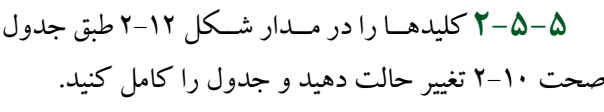

جدول صحت2-10 بررسي مدار تغيير يافتهي شكل 2-11

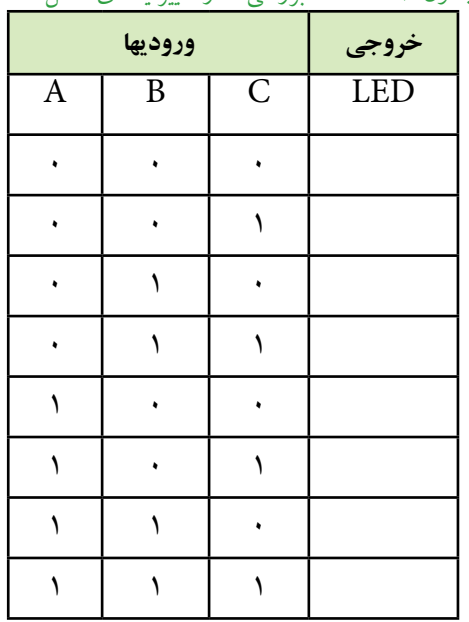

 **نکته مهم :** قوجهداشته باشيدكه كليدهاى,[و  $\int_{\gamma}$ همان  $\int$ كليد A استكه با خودش جمع شده است وهردوبه طور هم زمان با A فرمان ميگيرند (هم نام شدهاند).

**2-5-6** آيــا با توجه به نتايج به دســت آمده در جدول صحت 2-10 رابطهي : AC+AB=Y صدق ميكند؟توضيح

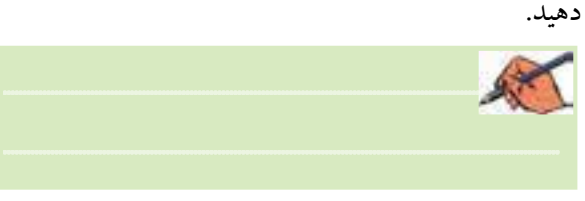

**2-5-7** نتايج به دست آمده در جداول 2-9 و 2-10 را با هم مقايسه كنيد. آيا با هم تشابه دارند؟ توضيح دهيد.

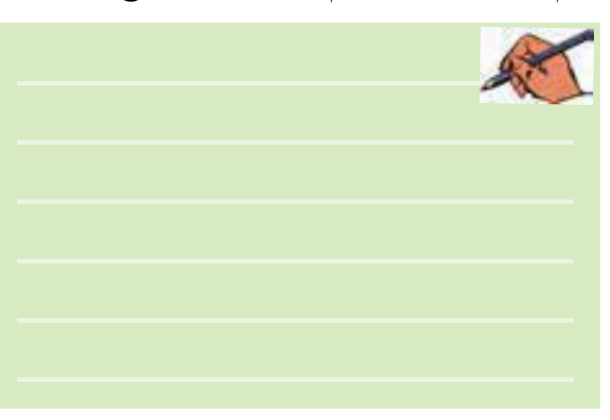

**2-5-8** همانطور كهمشــاهده ميشــودنتايج بهدست آمــده از جداول صحت 2-9 و 2-10 با هــم مطابقت داردو رابطهي زير صادق است:

### $A.(B+C)=AB+AC$

اين برابري را توزيع پذيري AND در OR مينامند. **تمرین 2** رابطهي : (D+C+B(.A را مطابق شــكل 2-13 شبيهســازي كنيد. سپس مدارمعادل آن را مطابق شكل 2-14 ببنديد. جدول صحت هر يكازمدارهارا بهدســت آوريد و

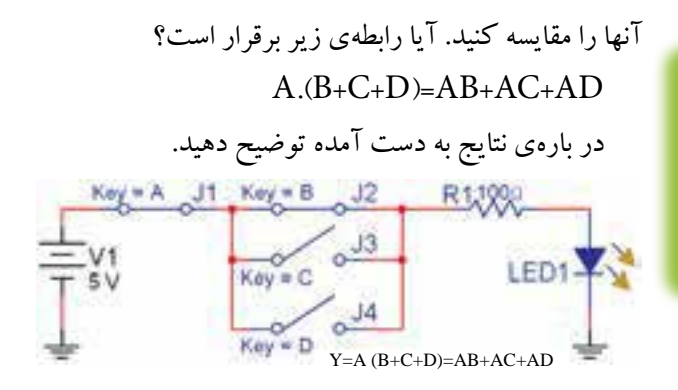

شكل ١٣-٢ توزيع پذيري AND در OR با سه كليد

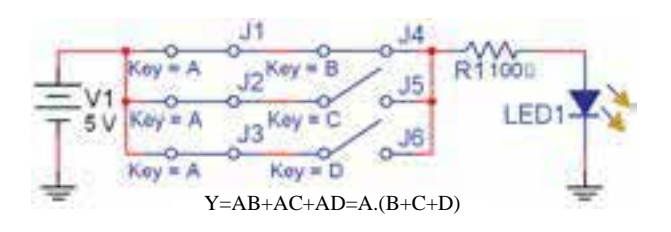

شکل ۱۴-۲ کلیدهای  $\,$ ر تا  $\,$ ر هم زمان با کلید  $\,$  فرمان داده $\,$ ميشود

# **2-6 آزمايش 6 : جمع منطقي يك عبارت يك جملهاي با يك عبارت چند جملهاي**

**2-6-1** مدار شكل 2-15 راروي ميزآزمايشگاه مجازي

ببنديد.

 $Key = A$  J3 R11000 LED1-A Y=A+BC=(A+B).(A+C)

شكل 2-15 مدار جمع منطقي يك عبارت يك جملهاي با يك عبارت چند جملهاي

**2-6-2** كليدهــارا با توجهبه جدول صحت 2-11 تغيير دهيــد و جدول مربوطهرا كامل كنيد.دراين حالت خروجي را <sup>1</sup>F بناميد.

#### بخش دوم

 **ســؤال :3** آيا ميتوانيم بگوئيم درعبارت BC+Aعبارت Aدر يــك يــكعبارتهاي B وCشــركت پذيراســت؟ توضيح دهيد.

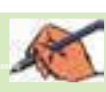

 $\uparrow$ 

فصل دوم

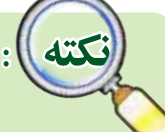

در نرمافزار مولتيســيم براي سهولت يك قسمت تحت عنوان نشــانگرها يا )Indicators)وجــوددارد.دراين قســمت قطعهاي بهنامپــروب)Probe )قراردارد. پروب يك نشــانگر صفر يا يك منطقي اســت كه مشابه LED عمــل ميكند، بــا اين تفاوت كهبرعكــس LED نيازبه المانهاي وابســتهنظيرزمين يا مقاومت ندارد. كافي است پــروب را به گيت وصل كنيــم وولتاژآن را تنظيم نمائيم. روشن شـــدن پروب به معناي يك منطقي و خاموش بودن آن بهمعناي صفرمنطقي اســت.در شــكل 2-17 نمونهي پروب را در فضاي مجازي مشاهده مي كنيد.

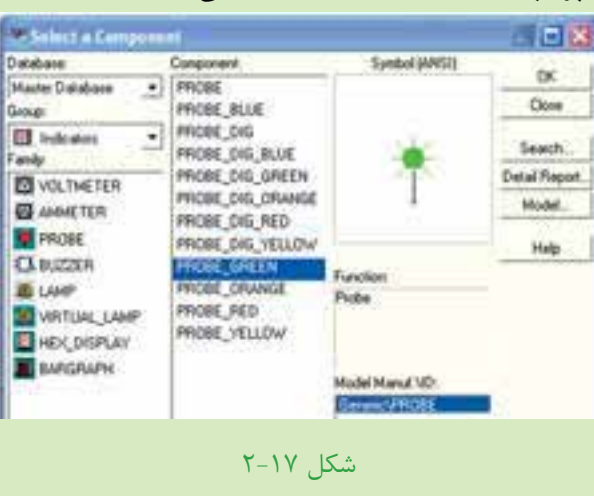

در آزمايشهــاي بعدي عــاوه بــر LED از پروب نيز استفاده خواهيم كرد. جدول 2-11 جدول صحت BC+A

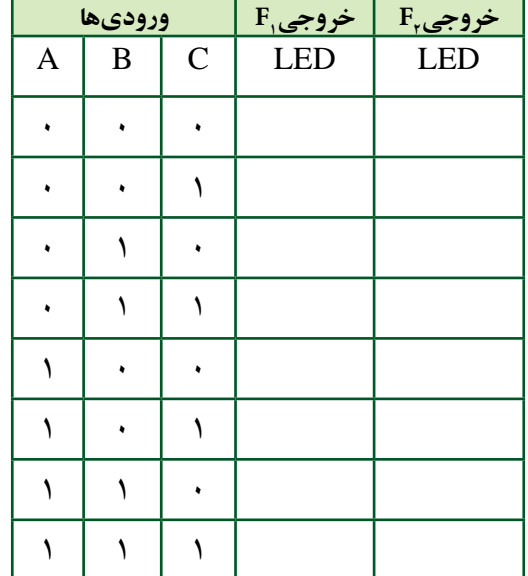

**2-6-3** مــدار )C+A) (B+A )را مطابق شــكل 2-16

ببنديد.

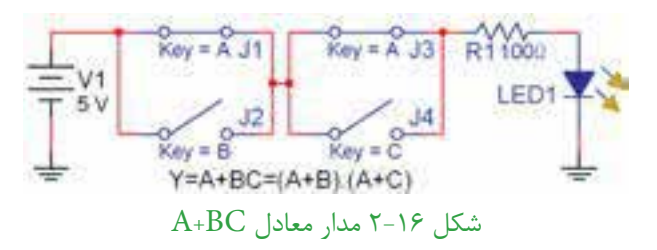

**2-6-4** جدول درستي مدار شكل 2-16 را تكميل ودر جدول 11-۲ مقدار  $F_{\rm v}$  بنويسيد.

**2-6-5** با توجه به نتايج به دســت آمده رابطهي بين <sup>1</sup>F و پ $\mathrm{F}_\mathrm{v}$  را به دســت آوريد. آيا نتايج به دست آمده با هم انطباق دارد؟ در مورد آن توضيح دهيد.

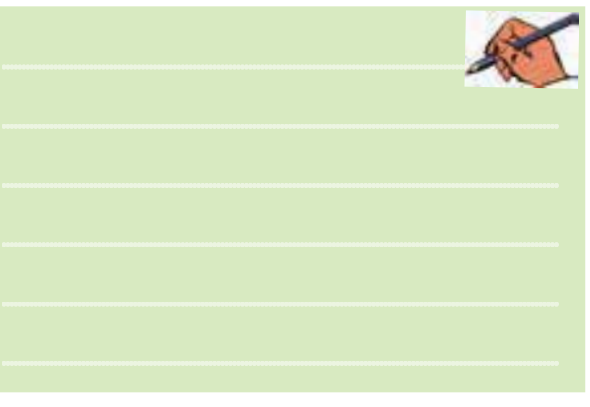

فصل دوم

٣٢

**2-7 آزمايش :7 بررسي قوانين دمورگان 2-7-1** مدارعبارت منطقي را كه در شكل 2-18 آمده اســت را با اســتفاده از گيتهاي منطقي ببنديد.ولتاژتغذيهرا متناسب با نوع آيسي TTL يا CMOS تغيير دهيد.

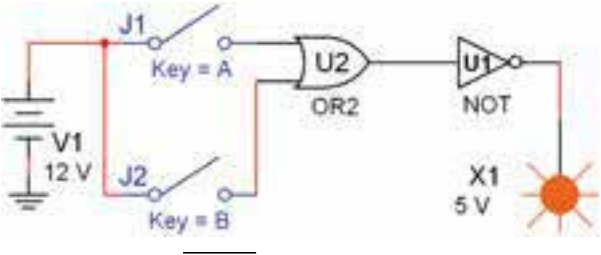

 $\overline{A+B}$  تابع  $A+B$ 

**2-7-2** خروجي مدار رادر حاالت مختلف ورودي A و B مشــاهده كنيد و مقادير خروجــي  $F$ را در جدول 1۲-۲ بنويسيد.

 $\overline{A+B}=\overline{A}.\overline{B}$  جدول انطباق  $\overline{A+B}=\overline{A}$ 

| وروديها |            | $F,$ خروجی | $F_{r}$ خروجی               |
|---------|------------|------------|-----------------------------|
| A       | B          | <b>LED</b> | <b>LED</b>                  |
| J,      | $J_{\tau}$ | $A + B$    | $\overline{A}.\overline{B}$ |
|         |            |            |                             |
|         |            |            |                             |
|         |            |            |                             |
|         |            |            |                             |

**2-7-3** مــدار را مطابــق شــكل 2-19 روي ميــز كار

آزمايشگاه مجازي ببنديد.

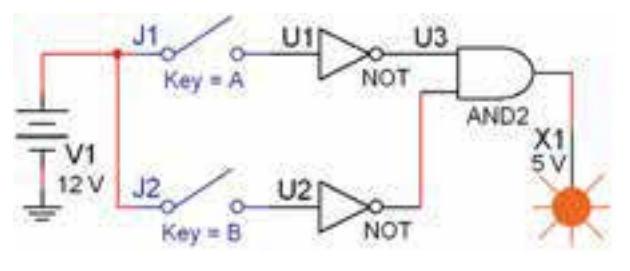

 $\overline{A}.\overline{B}$  شكل 19-۲ مدار تابع

**2-7-4** حالتهاي ورودي A و B را تغييردهيد ونتايج به دســت آمده براي خروجــي مدار را در ســتون <sup>2</sup>F جدول

2-12 بنويسيد.

**2-7-5** خروجيهاي <sup>1</sup>F و <sup>2</sup>F را با هم مقايسه كنيد. آيا رابطهي منطقي بهدســت آمده بــراي خروجيها باهم منطبق اســت و رابطهى :  $\overline{\rm A + B}$   $= \overline{\rm A.B}$  كه قانــون اول دمورگان است صدق مي كند؟ توضيح دهيد.

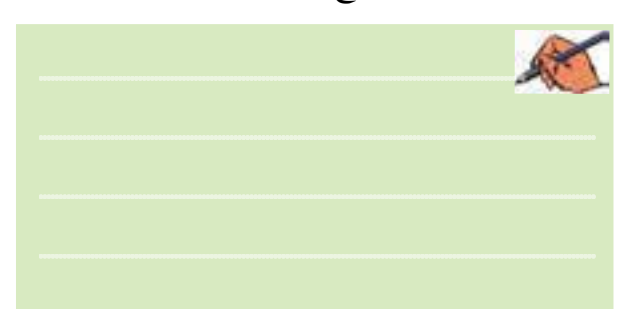

**2-7-6** مدارمربوط بهعبارت: +B A كهدر شــكل 2-20 آمده است را روي ميزآزمايشگاه مجازي ببنديد.

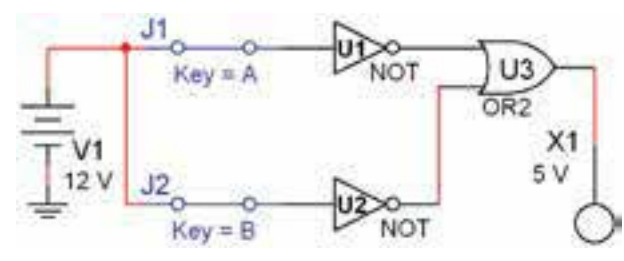

 $\overline{A}+\overline{B}$  شكل ۲۰-۲ مدار عبارت:  $\overline{B}$ 

### **2-7-7** كليدهــاي A و B را تغييــر دهيــد و مقاديــر خروجي را در ستون  $F,$  جدول صحت ١٣-٢ بنويسيد.

| $\overline{A}+\overline{B}={A}.B$ جدول ۲–۲ جدول انطباق |             |                                     |               |  |
|--------------------------------------------------------|-------------|-------------------------------------|---------------|--|
| وروديها                                                |             | $\mathrm{F}_\mathrm{b}$ زوجی $\mid$ | $F_{r}$ خروجی |  |
| A                                                      | B           | <b>LED</b>                          | <b>LED</b>    |  |
| $J_{\rm A}$                                            | $J_{\rm v}$ | $A + B$                             | A.B           |  |
|                                                        |             |                                     |               |  |
|                                                        |             |                                     |               |  |
|                                                        |             |                                     |               |  |
|                                                        |             |                                     |               |  |

**2-7-8** مــدار شــكل 2-21 را روي ميــزآزمايشــگاه

مجازي ببنديد.

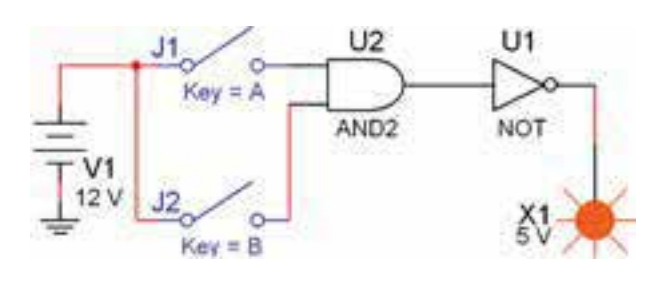

 $\overline{A.B}$  شكل ٢٠٦١ مدار عبارت:

**2-7-9** كليدهايوروديA و B را تغييردهيد ومقادير خروجي را در ستون <sup>2</sup>F بنويسيد. **2-7-10** خروجيهاي <sup>1</sup>F و <sup>2</sup>F را با هم مقايســه كنيد، آيا رابطهى:  $\overline{\text{A}}+\overline{\text{B}}=\overline{\text{A.B}}=\overline{\text{A.B}}$  كه قانون دوم دمورگان اســت در مورد  $\mathrm{F}_\mathrm{v}$  و  $\mathrm{F}_\mathrm{v}$  صدق مي $\mathrm{C}_\mathrm{v}$  توضيح دهيد.

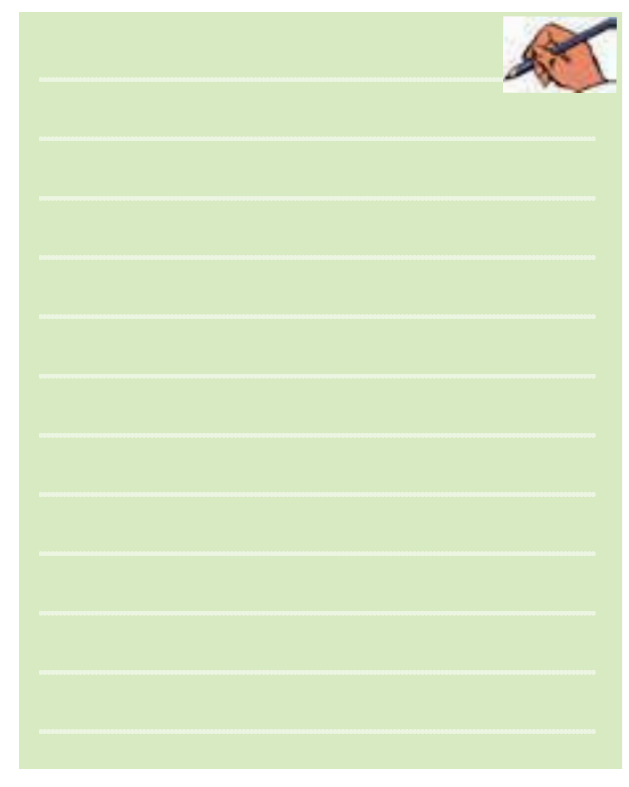

**2-8 آزمايش 8 : اجراي مثال 2-4 در فضاي مجازي**

**2-8-1** در مثــال 2-4 ميخواهيــم مــداري داراي مشــخصاتي به شــرح زيرباشد ) به شــكل 3-12 كتاب مباني ديجيتال مراجعه كنيد ). **الف-** دوكليــد ورودي و يك مقاومــت متصل به يك ديود نوردهنده يا پروب داشته باشد. **ب-** اگرهردو كليدAو B بازباشد ) 0=B 0,=A)ديود يا پروب خروجي روشن شود.  $(A_-, B_-)$  باز و كليد B بســته باشد(۱<sub>=</sub>۰٫B) خروجي روشن شود. **ت-** اگر كليد A بســته وكليد B باز باشد)0=B 1,=A) خروجي خاموش باشد. **ث-** اگرهردو كليد بســته باشد )1=B 1,=A ) خروجي روشن شود. **2-8-2** جدول صحت مداربا توجهبهمفروضات مسئله به صورت جدول 2-14 در ميآيد.

جدول 2-14 جدول صحت مسئله

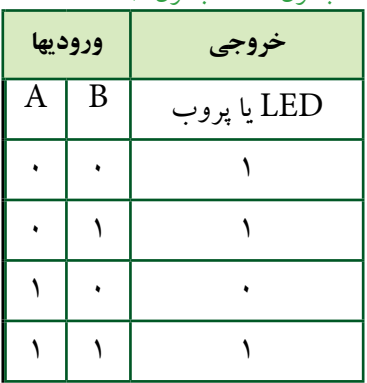

**2-8-3** با توجهبه جدول رابطهي خروجي را بهدســت

ميآوريم:

 $Y = \overline{A} \overline{B} + \overline{A} B + A B$ 

 $\tau\tau$ 

**2-8-4** بــا توجهبهرابطهي خروجي طبق شــكل 2-22 مدار خروجي را در فضاي نرمافزاري ميبنديم.

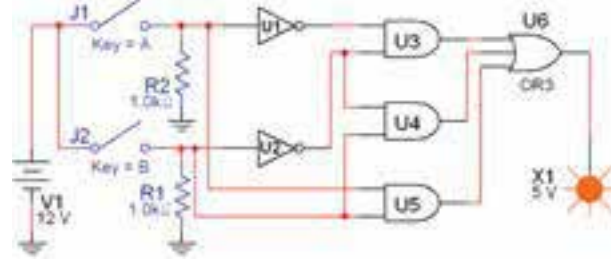

شكل 2-22 مدار مثال 2-4

**2-8-5** كليدهــاي A و B را تغييــروضعيــت دهيد و حالتهاي خروجــي Y را با جدول ۱۴-۲ مقايســه كنيد. آيا جدول صحت با رفتار مدار مطابقت دارد؟ شرح دهيد.

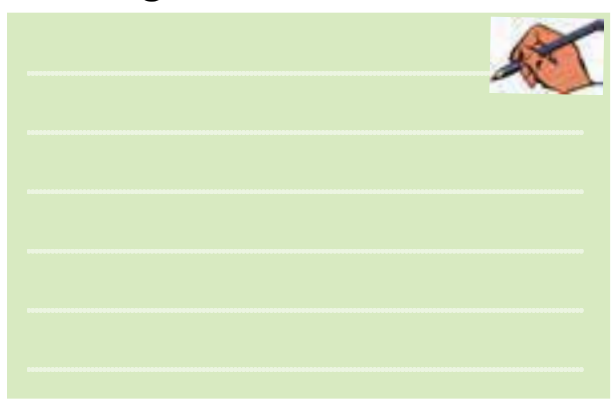

**2-8-6** بــا اســتفاده از جبــربــول وقوانيــن دمورگان تابــع خروجــي را ســاده كنيد. بايــد تابع زيربهدســت آيد: اين تابع در مقايســـه با تابع اوليه بســـيار سادهتر  $\rm Y = \overline{A} + B$ است. مدارتابع ساده شدهرادرفضاي نرمافزاري مطابق شكل 2-23 ببنديد.

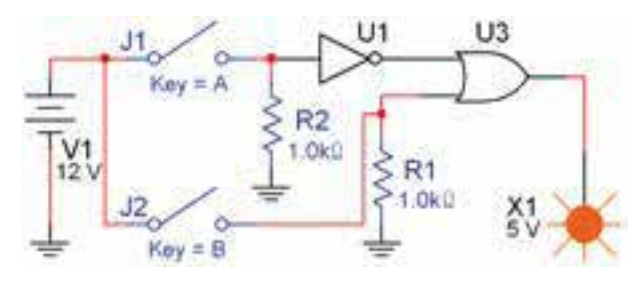

 $Y = \overline{A} + B$  شكل ٢٠٢٣ مدار ساده شدهى

**2-8-7** مــدار تابع + = AB AB Y را مطابق شــكل 2-24 روي ميز كار مجازي ببنديد.  $U3$ 

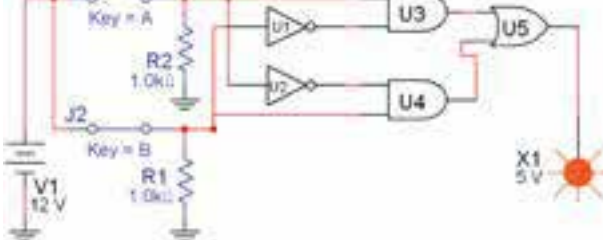

- $Y = A\overline{B} + \overline{A}B$  شكل ٢٠٢۴ مدار تابع
- **2-8-8** كليدهاي ورودي را طبق جدول صحت 2-15

تغييردهيد و خروجي را در جدول بنويسيد.

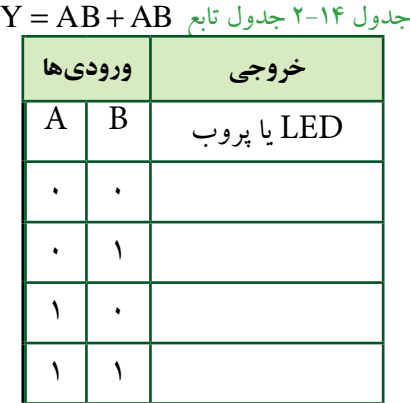

**2-8-9** آيــا خروجيهــادر حــاالت »1=B»و»0=A» برابر با يك مي شود. در بارهي آن توضيح دهيد.

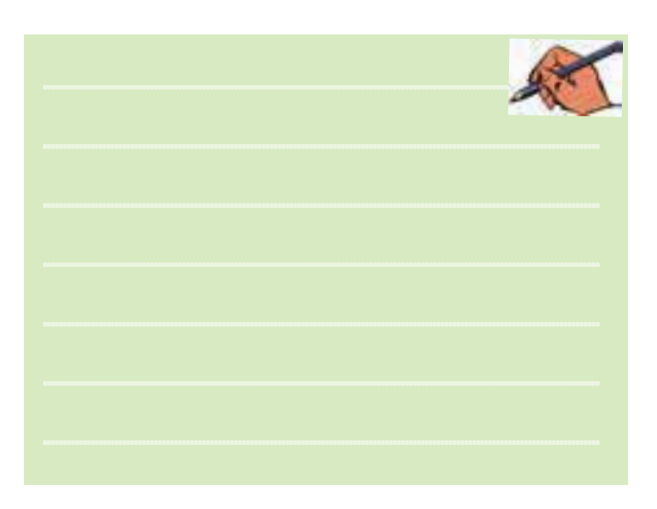

**2-9 آزمايش 9 : ساده سازي توابع با استفاده از جبر بول و قوانين دمورگان و جدول كارنو**

**2-9-1** همانطــور كــهدرفصــل اول ذكــر شــد يكي از دســتگاههايي كــهدرنرمافــزارمولتيســيم وجوددارد ابزارLogicConverter اســت. اين وسيله يكابزارمناسب جهت برقـــراري ارتبــاط بين جــدول صحت و تابع اســت. دستگــــاه Converter Logic( مبــدل منطقــي( در نــوار ابزار وســايل اندازهگيري قرار دارد. با اســتفاده از اين وسيله ميتوانيد وروديهاو خروجي در جدول صحت را مشــخص كنيد، ســپس تابع مربوطه را به دست آوريد. عمل عكس نيز امكانپذيراست.

**2-9-2** براي شروع، دستگاه را به روي ميز كار بيآوريد وروي آن دوبار كليكچپ كنيد تا شــكل عملياتي دستگاه روي ميز كار ظاهر شود.

**2-9-3** روي دايرههاي بااليي دستگاه حروف A,B,C و ... كليك چپ كنيد تا شكل 2-25 ظاهر گردد.

| Converter-XLC1        |  |  |
|-----------------------|--|--|
| 0.0000<br>m<br>w<br>ਨ |  |  |
|                       |  |  |
|                       |  |  |

شكل 2-25 تنظيم جدول صحت روي دستگاه مبدل منطقي

**2-9-4** رويعالمت سؤال در سمت راست شكل 2-25 كليــك چپ كنيد و اين كار را متواليا ادامه دهيد، تا خروجي را مطابق جدول صحت روي دستگاه ايجاد شود.

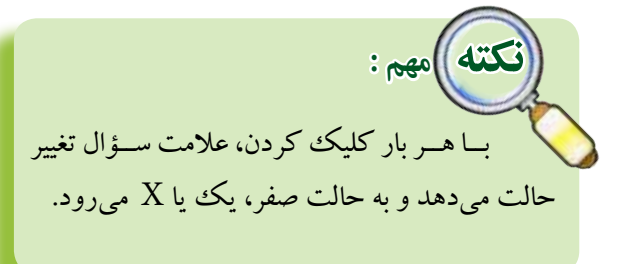

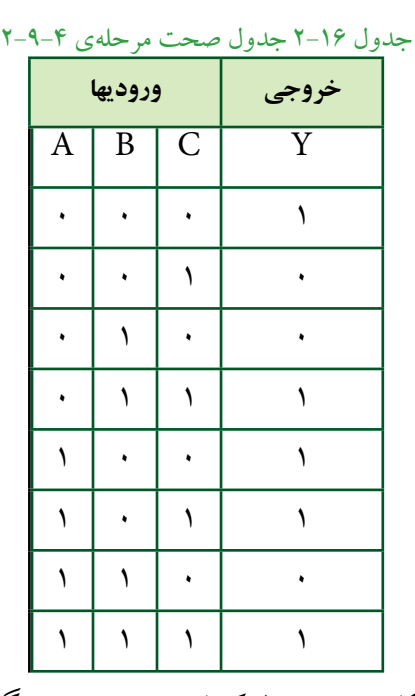

در شكل 2-26 جدول كامل شدهراروي دستگاه مشاهده مي كنيد.

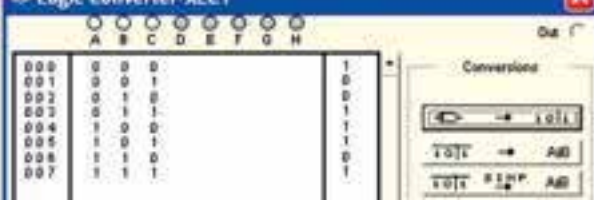

شكل 2-26 جدول صحت كامل شده روي دستگاه مبدل منطقي

**2-9-5** با اســتفاده از جدول صحت وقوانين جبربول و دمورگان، تابع Y در جدول صحت 2-16 را به صورت جمع حاصلضربها بنويسيد.

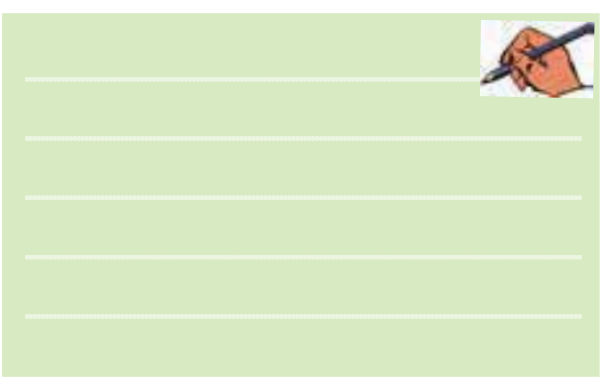

فصل دوم

بخش دوم

فصل دوم

**2-9-9** پس از فعال كــردن گزينهي yes، مجدداً كليد را فعــال كنيد كمـــي صبرنمائيد، نقشــهي مـــــدار مربوط به تابع Y طبق شـــكل ۲۹-۲ روی صفحه ظاهر مي شو د.

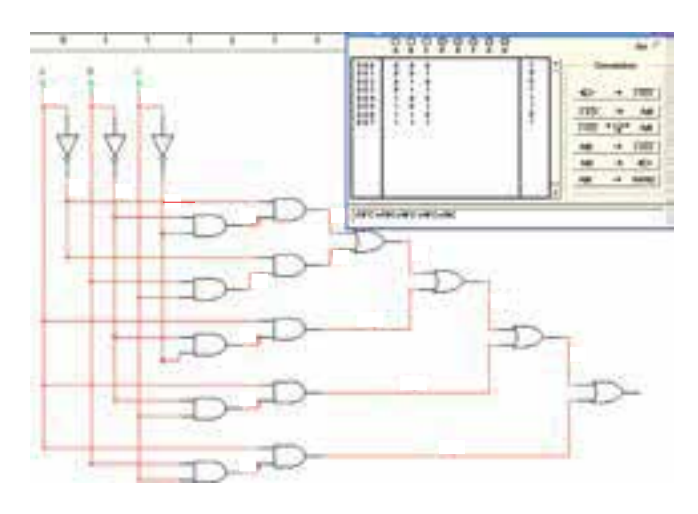

شكل 2-29 نقشهي مدار تابع Y

**2-9-10** در صورتــي كــهبخواهيد ســادهترين شــكل تابع را براســاس جبربول، قوانين دمــورگان و جدول كارنو به دســت آوريد، پس از تنظيم جدول صحت روي دســتگاه مبدل منطقي، روي زبانهي <del>علم عليم الله علي</del>م كليك كنيد. پس از كليك كردن تابع ســاده شــده در زبانــهي پايينيصفحهي دستگاه مطابق شكل 2-30 ظاهرميشود.

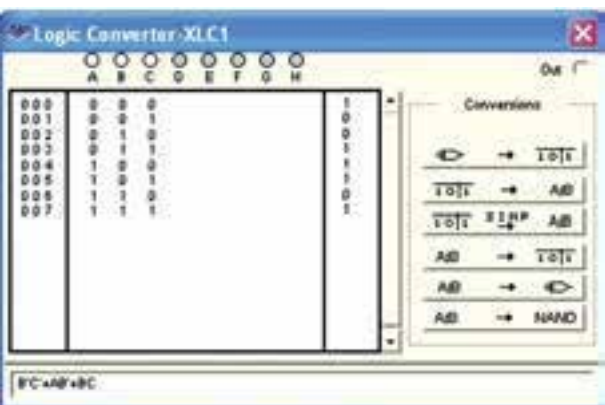

شكل 2-30 سادهترين حالت تابع Y

**2-9-6** روي كليــد دســتگاه مبــدل منطقــي كليك كنيــد. در نوار پايين دســتگاه عبــارت چند جملهاي مربوط به تابع كه در زيرآمده است، ظاهرميشود.

 $Y = \overline{A} \overline{B} \overline{C} + \overline{A} B C + A \overline{B} \overline{C} + A \overline{B} C + A B C$ 

در شــكل 2-27 چند جملهاي ظاهر شده در پايين جدول را ملاحظه مي كنيد.

A'B'C'+A'BC+AB'C'+AB'C+ABC

 $\overline{\tau}$ 

شكل 2-27 چند جملهاي ظاهر شده در پايين جدول

**2-9-7** آيا چند جملهاي بهدســت آمده توسط دستگاه Converter Logic بــا چنــد جملهاي كه شــما بهدســت آوردهايد مشابه است؟ توضيح دهيد.

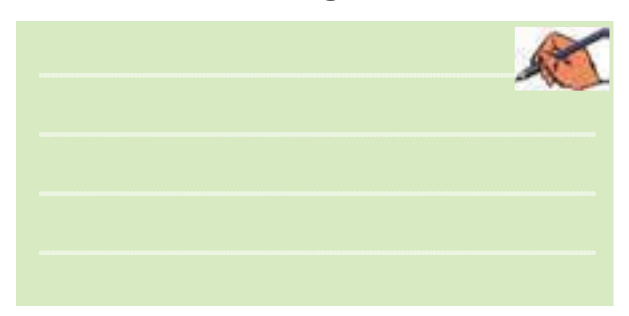

**2-9-8** روي كليد در دستگاه Logic Converter كليككنيد.دراين حالت دستگاه مبدل منطقي تابع را تبديل به مدار مي كند و نقشهي آن را مي دهد. با توجه به ابعاد نقشــه عالمت اخطاري طبق شكل 2-28 روي صفحه ظاهر ميشــود و از شما ميپرســد آيا ميخواهيد اندازهها را اصالح كند؟ گزينهي yes را فعال كنيد.

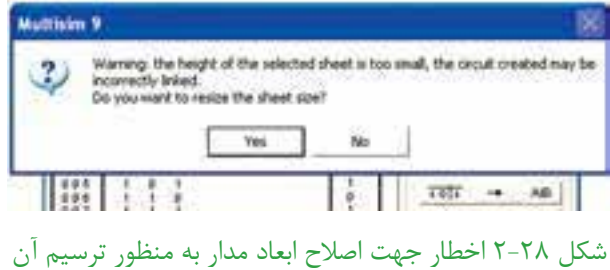

**2-9-11** با اســتفاده از جبربول و قوانين دمورگان، تابع را ســـاده كنيد. آيا نتيجهي حاصل شده، مشابه تابع به دست آمده توسط دستگاه مبدل منطقي است؟ شرح دهيد.

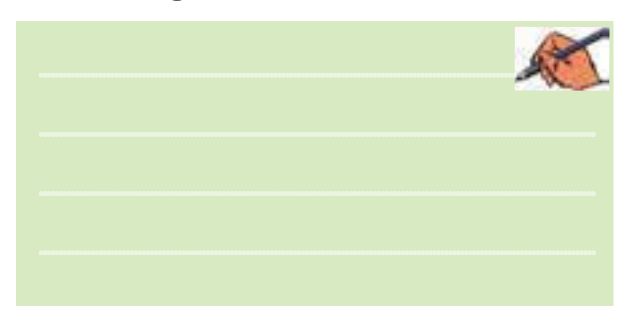

**2-9-12** در شكل 2-30 روي زبانهي كليــككنيد. پــس ازفعال كردن yesدراخطارداده شــده، مدار شــكل 2-31 كه ســاده شدهي مدار شــكل 2-29 است ظاهر مي شود.

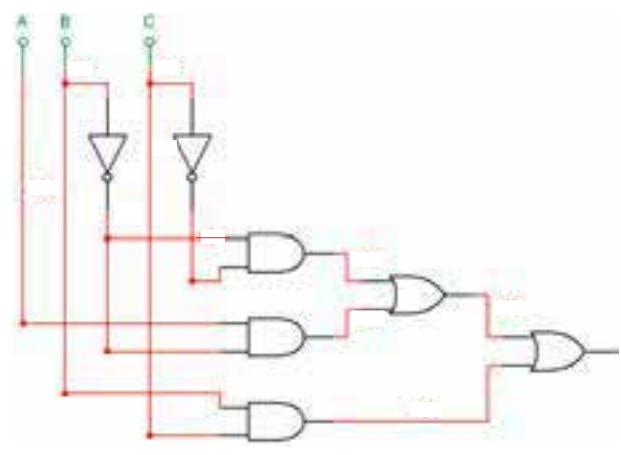

شكل 2-31 مدار ساده شدهي شكل 2-29

 $\text{Y} = \overline{\text{B}}\text{D} + \text{B}\overline{\text{D}} + \text{B}\text{C}$  جدول صحت تابع  $\text{Y} - \text{A} - \text{Y}$ را بنويسيد، سپس با استفاده از دستگاه Converter Logic آن را ســاده كنيد ودر نهايت مدار آن را به دســت آوريد و دربارهي نتايج به دست آمده توضيح دهيد.

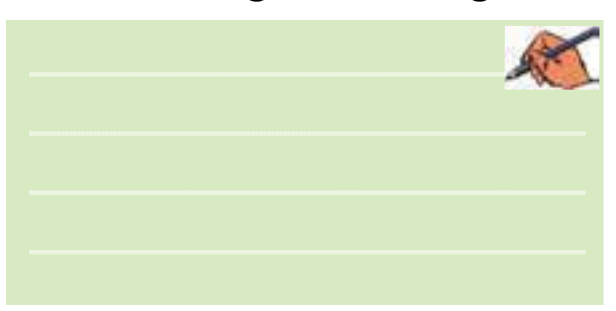

**2-10 آزمايش :10 استفاده ازدستگاه Converter Logic براي به دست آوردن تابع با استفاده از مدار 2-10-1** جــدول صحــت تابــع B+A=Y را بهدســت آوريد، سپس آن را در دستگاه مبدل منطقي پياده كنيد. **2-10-2** با استفاده اززبانهي تابع Y را در دستگاه به دست آوريد. **2-10-3** با استفاده از زبانهي مدار را

توســط دستگاه به دست آوريد.در شكل ٢٢-٢ نقشهي اتصال را ملاحظه مي كنيد.

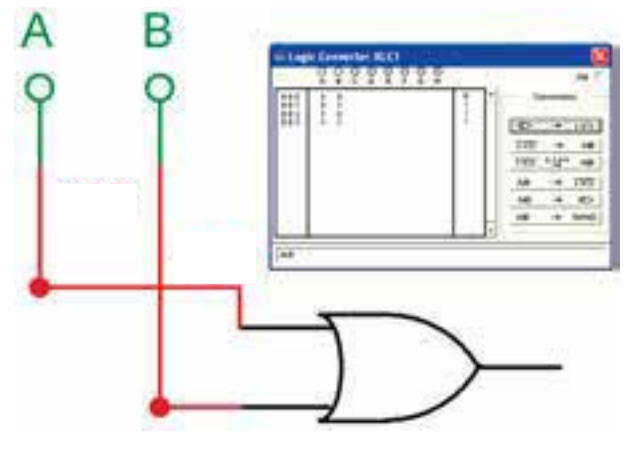

 $Y = A + B$  به دست آوردن مدار  $Y = A + B$ 

**2-10-4** طبق شــكل 2-33 وروديهــاي مداررا بهدو ترمينال ســمت چپ دستگاهو خروجي آن را بهاولين ترمينال در سمت راست وصل كنيد.

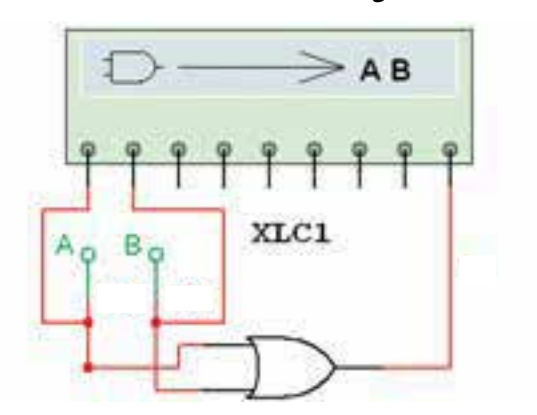

شكل 2-33 نحوهي اتصال مدار ديجيتالي بهدستگاه مبدل منطقي

**2-10-5** روي صفحهي دســتگاه مبــدل منطقي دو بار كليك كنيد. طبق شــكل 2-34 تابــع خروجي مدارو جدول صحت آن روي صفحه ظاهرميشود.

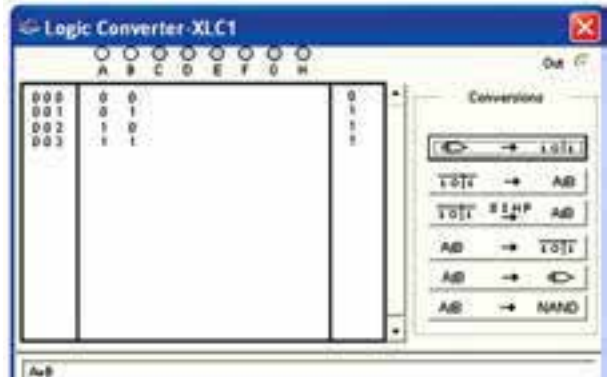

شكل 2-34 به دست آوردن تابع و جدول صحت با استفاده از دستگاه مبدل منطقي

**2-10-6** ورودي و خروجــي مدارهاي شــكل 2-29 و 2-31 را بهدســتگاه مبدل منطقي وصل كنيد و جدول صحت وتابع آن را بهدســت آوريد وبا جــداول وتوابع اوليهي آن مقايسه كنيد. آيا آنها با هم انطباق دارند؟ شرح دهيد.

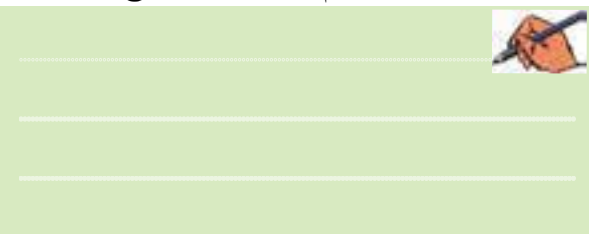

**2-10-7** مدارهــايديگريرا كهدرآزمايشــگاه يادر قالب پروژه كار ميكنيد را به دستگاه Converter Logic وصل كنيد. جداول صحت وتوابع مربوط بهآنهارا با مقادير اوليه مقايســه كنيـــد و در بارهى نتايج به دســت آمده توضيح دهيد.

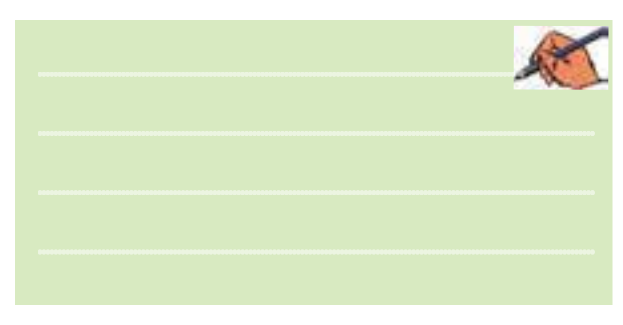

**2-11 آزمايش :11 افزايش تعداد وروديهاي دروازههاي منطقي AND 2-11-1** مدار شكل 2-35 رارويميزآزمايشگاهمجازي

ببنديد.

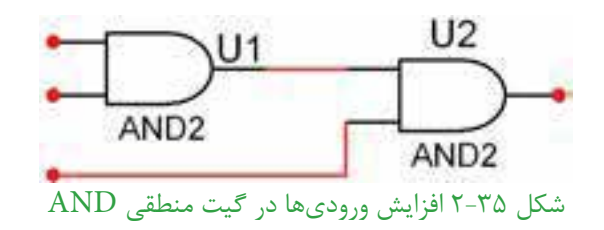

**2-11-2** همانطور كهمالحظهميشــودبا استفاده ازدو گيت AND توانســتهايم تعداد وروديها را به ســه ورودي برسانيم. **2-11-3** وروديهاو خروجي را بهدستگاه مبدل منطقي

بدهيد و طبق شكل 2-36 تابع خروجي را به دست آوريد.

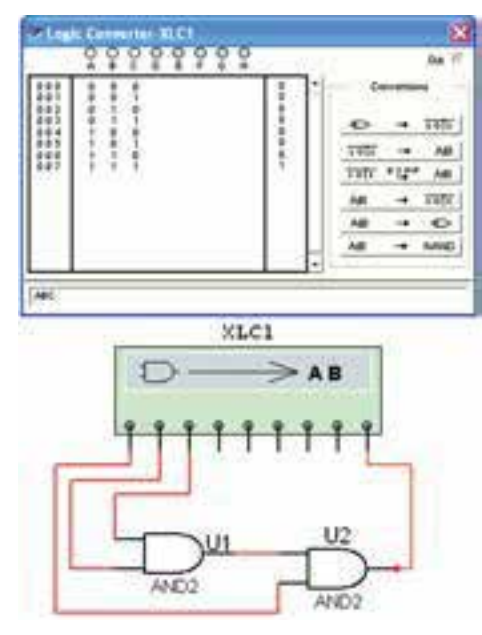

شكل 2-36 به دست آوردن تابع گيت AND با سه ورودي توسط دستگاه مبدل منطقي

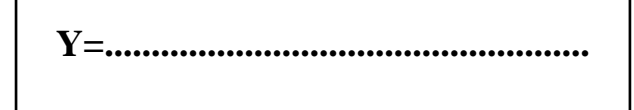

**2-11-4** مــدار شــكل 2-37 را ببنديــد. همانطور كه ملاحظه مي شــود با استفاده از سه دروازهي ANDيك گيت AND چهار ورودي ساخته شده است.

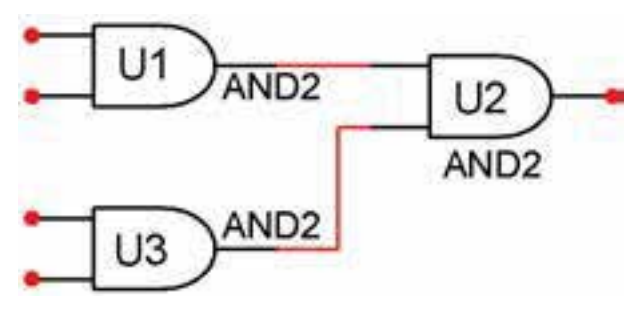

شكل ٢٧-٢ دروازهي منطقي AND با چهار ورودي **2-11-5** طبق شــكل 2-38 وروديهــا و خروجيهاي گيــت AND تركيبــي بــا چهــار ورودي را بــه دســتگاه Converter Logic وصل كنيــد و تابع خروجي آن را به دست آوريد.

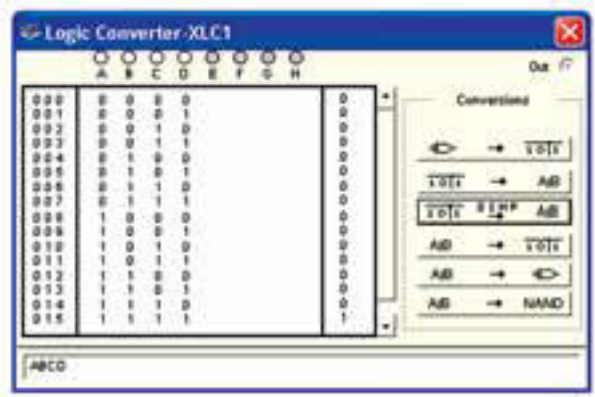

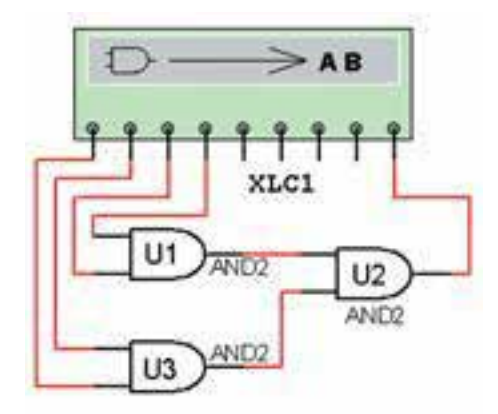

شكل 2-38 اتصال گيت ANDبا چهار ورودي به دستگاه Logic Converter

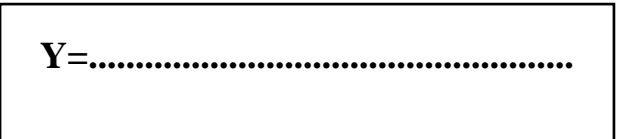

**2-12 آزمايش :12 افزايش تعداد وروديهاي گيت OR**

**2-12-1** طبق شــكل 2-39 دو گيــت OR راروي ميز آزمايشــگاه مجازي اتصال دهيد وتعدادوروديهارا به ســه ورودي برسانيد.

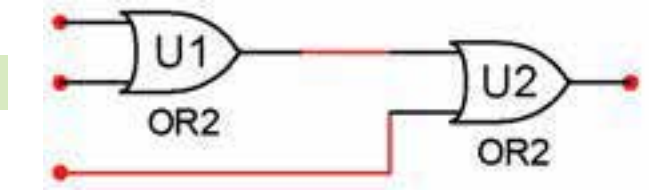

شكل ٣٩-٢ گيت OR با سه ورودي

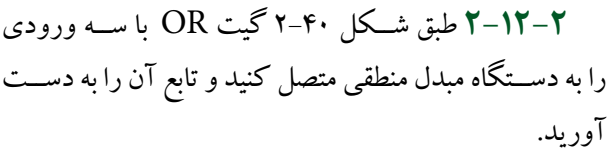

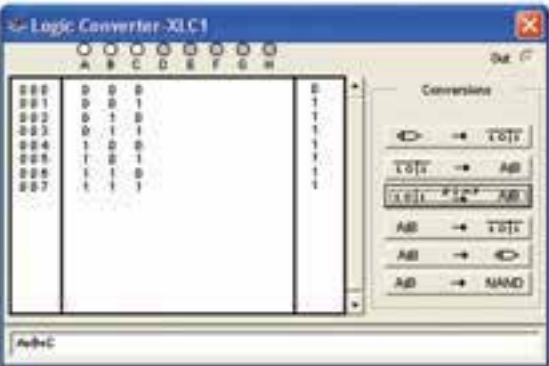

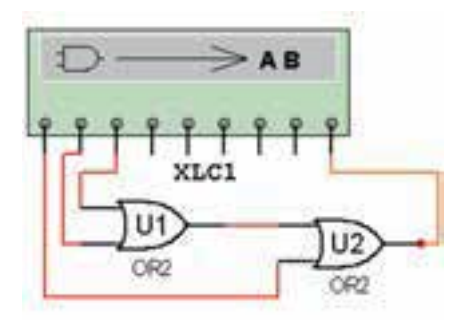

شكل 10-5 اتصال گيت OR با سه ورودي به دستگاه مبدل منطقي

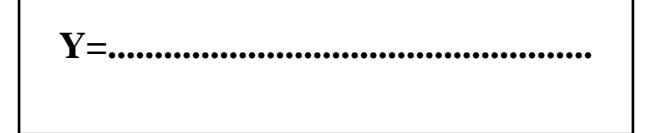

بخش دوم

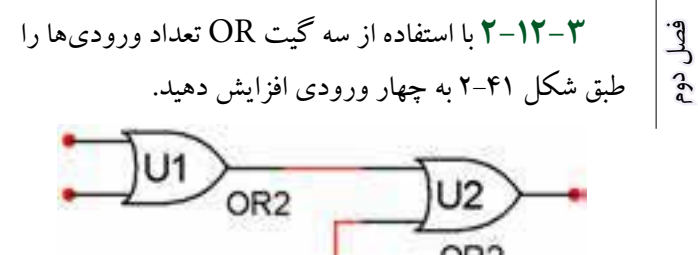

OR<sub>2</sub>

شكل 2-41 گيت OR با چهار ورودي

OR<sub>2</sub>

**2-12-4** گيت OR با چهارورودي را طبق شكل 2-42 بهدســتگاه مبدل منطقي وصل كنيــد وتابع خروجي آن را به دست آوريد.

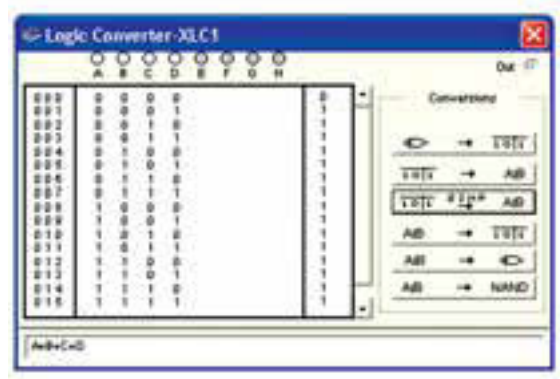

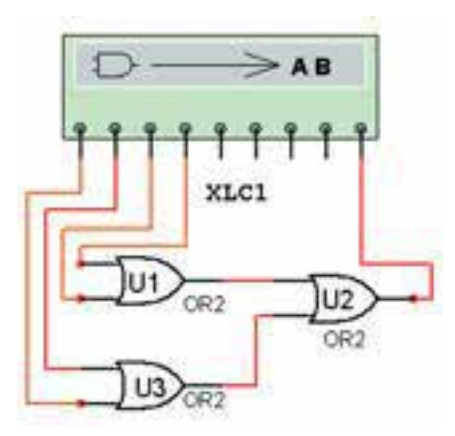

شكل 2-42 به دست آوردن تابع خروجي گيت OR با چهار ورودي

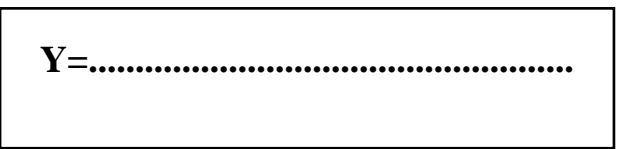

**2-13 آزمايش :13**

**افزايش تعداد وروديهاي گيت NAND 2-13-1** با اســتفاده از يــكگيت ANDو يكگيت NAND، تعدادوروديهاي گيت NAND را طبق شــكل 2-43 به سه ورودي افزايش دهيد.

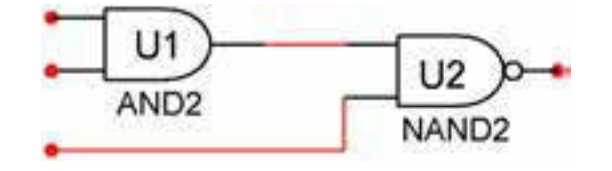

شكل 2-43 گيت NAND با سه ورودي

**2-13-2** گيــت NAND با ســه ورودي طبق شــكل ۴۴-۲ را به دســتگاه مبدل منطقــي وصل كنيد و تابع خروجي آن را به دست آوريد.

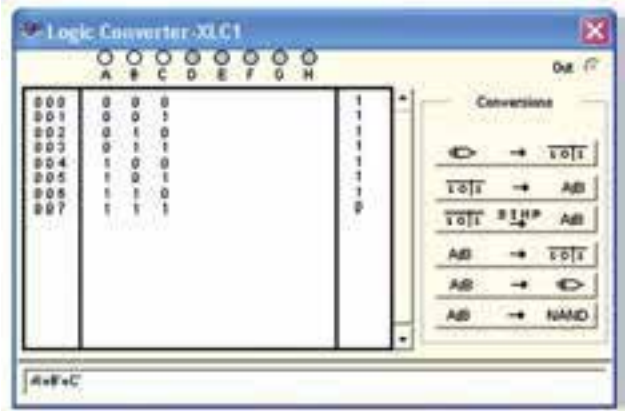

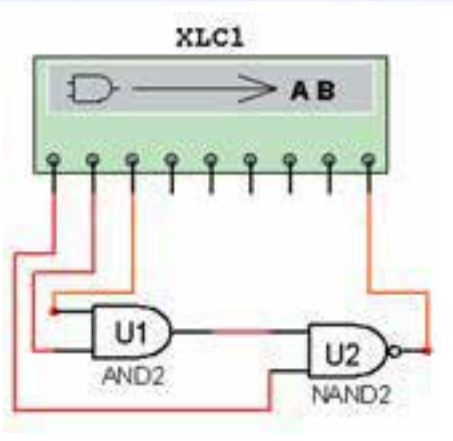

شكل 2-44 به دست آوردن تابع گيت NAND با سه ورودي

 $6^{\circ}$ 

**2-13-3** با اســتفاده از دو گيــت AND و يك گيت **2-14 آزمايش :14**  NAND طبــق شــكل 2-45 يكگيــت NAND با چهار ورودي بسازيد.

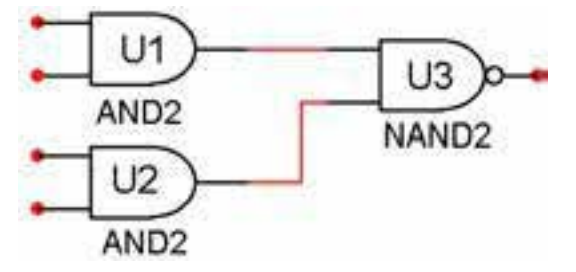

شكل 2-45 گيت NAND با چهار ورودي

**2-13-4** گيت NAND با چهار ورودي را طبق شكل ۴۶ -۲ به دســتگاه مبدل منطقي وصل كنيد و تابع خروجي را به دست آوريد.

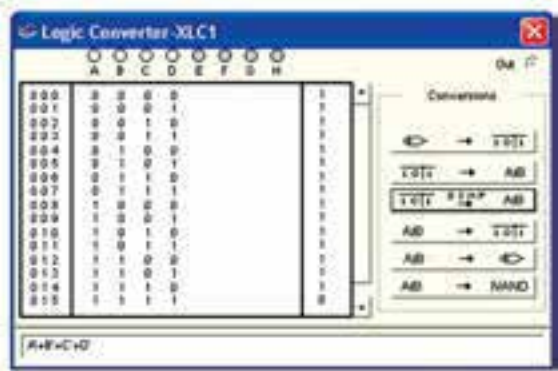

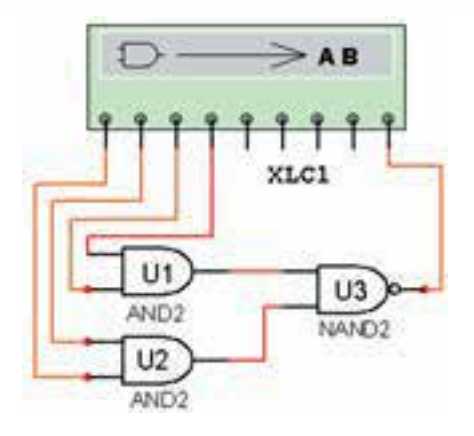

شكل 2-46 به دست آوردن تابع خروجي گيت NAND با چهار ورودي

 **افزايش تعداد وروديهاي گيت NOR**

**2-14-1** بــا اســتفاده از يــكگيــت OR و يكگيت NOR طبق شــكل 2-47 يك گيت NOR با ســه ورودي بسازيد.

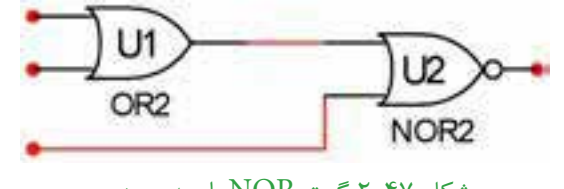

شكل 2-47 گيت NOR با سه ورودي

**2-14-2** گيت NOR با سهوروديرا طبق شكل 2-48 به دستگاه مبدل منطقي وصل كنيد و تابع خروجي را به دست

آوريد. -Lugic Converter XLC1 × Out if  $\bullet$  $\rightarrow$   $\overline{195}$  $\begin{array}{c} 0.014 \\ 0.016 \\ 0.019 \\ 0.07 \end{array}$ rate AB Töjt"  $3170$ AIB  $\frac{1}{10}$  $\circ$ NAMO AB **AVC** 

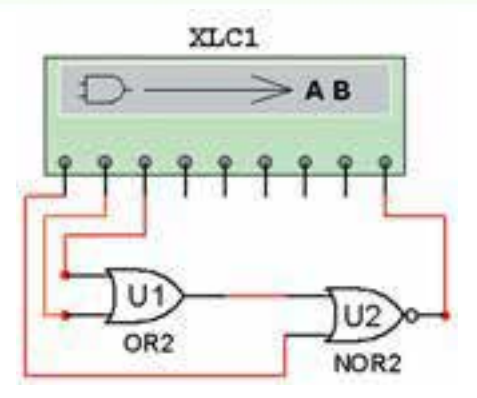

شكل ٢٠٤٨ تعيين تابع خروجي گيت NOR با سه ورودي

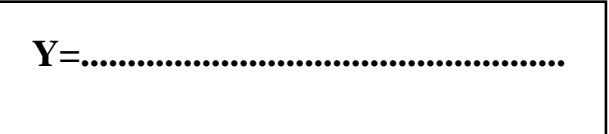

فصل دوم**2-14-3**بااستفادهازدوگيتORو يكگيتNOR، طبق شكل 2-49 يك گيت NOR با چهار وروديبسازيد.

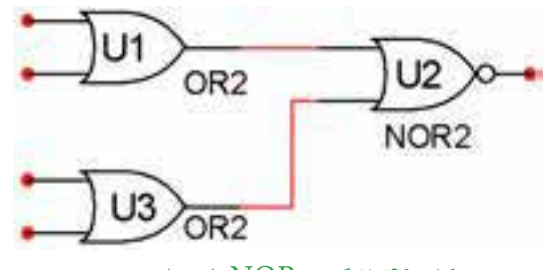

شكل 2-49 گيت NOR با چهار ورودي

**2-14-4** گيــت NOR با چهارورودي را طبق شــكل 2-50 بهدســتگاه مبدل منطقــي وصل كنيد وتابع خروجي را به دست آوريد.

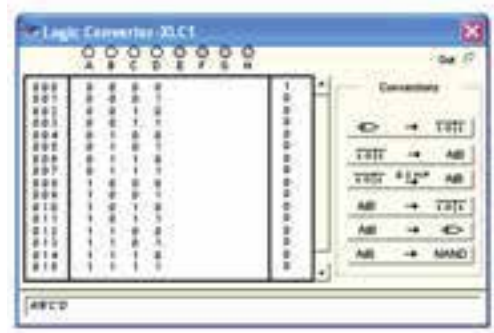

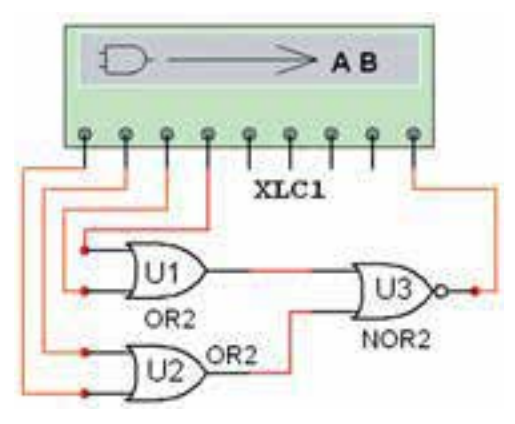

شكل 20-۲ تعيين تابع خروجي گيت NOR با چهار ورودي

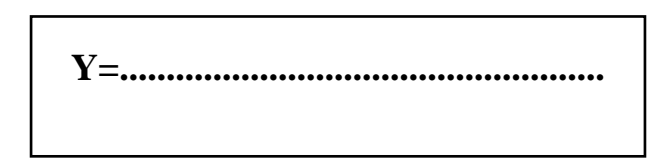

**2-15 آزمايش :15 ساخت دروازههاي ، NOT ،AND ،OR NOR و XOR با استفاده از گيت NAND 2-15-1** ابتــدا با اســتفاده از گيت NANDيك گيت NOT و ســپس با اســتفاده ازدو گيت NAND يكگيت AND مطابق شكل 2-51 بسازيد.

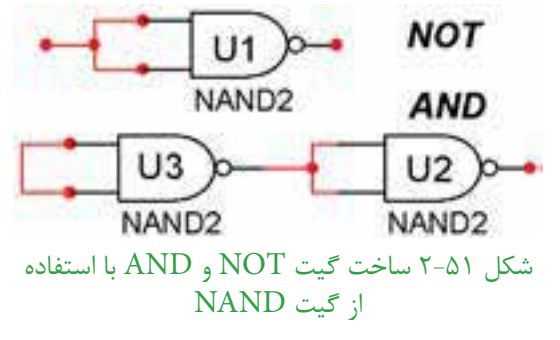

**2-15-2** طبــق شــكل 2-52 بــا اســتفاده از ســه گيت NAND يك گيت OR بســازيد وعملكردآن را بررســي كنيد.

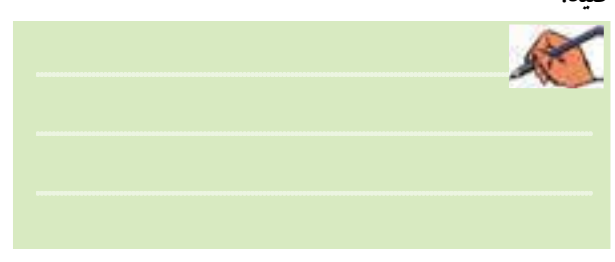

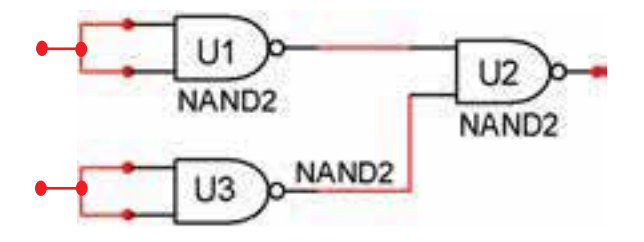

شكل 2-52 گيت OR با استفاده از سه گيت NAND

**2-15-3** با استفاده از چهار گيت NAND طبق شكل 2-53 يــك گيت NOR بســازيد وعملكردآن را بررســي كنيد.

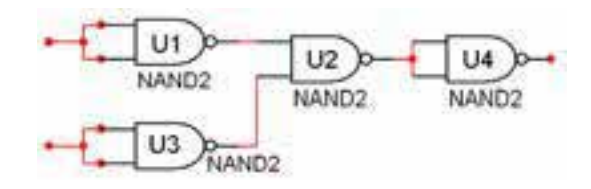

شكل 2-53 گيت NOR با استفاده از چهار گيت NAND **2-15-4** طبــق شــكل 2-54 با اســتفاده از چهار گيت NAND يــك گيــت OR انحصاري )XOR )بســازيد و عملكرد آن را بررسي كنيد.

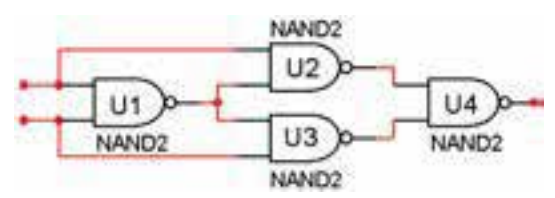

شكل 2-54 گيت XOR با استفاده از چهار گيت NAND

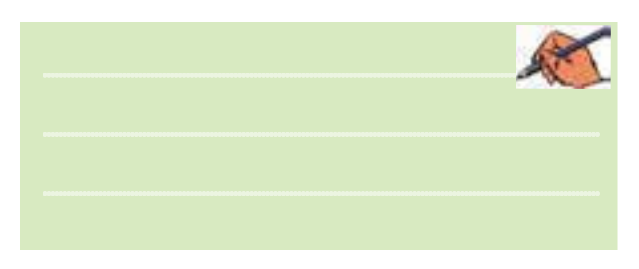

**2-15-5** با اســتفاده از پنج گيت NAND طبق شكل 2-55 يك گيت XNOR بســازيد و عملكرد آن را بررسي

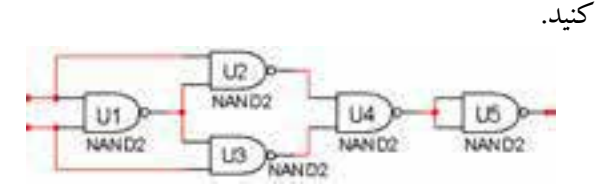

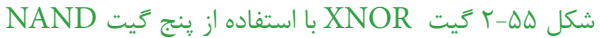

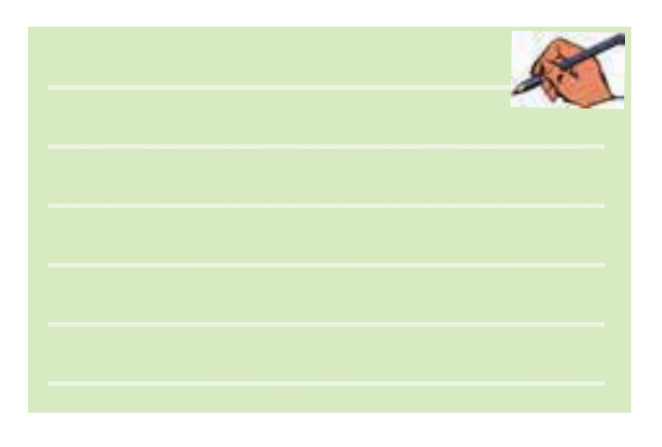

**2-16 آزمايش :16 ساخت انواع دروازههاي منطقي با استفاده از گيت NOR 2-16-1** طبق شــكل 2-56 با اســتفاده از گيت NOR گيت NOT و OR بسازيد.

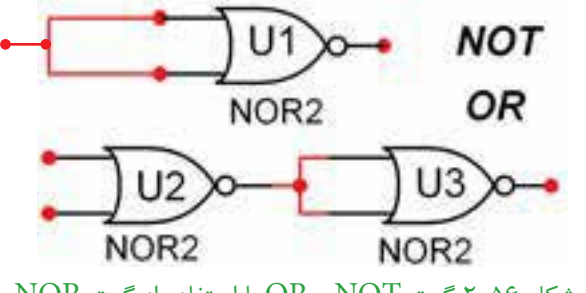

 $NOR$  شكل 26-٢ گيت NOT و OR با استفاده از گيت

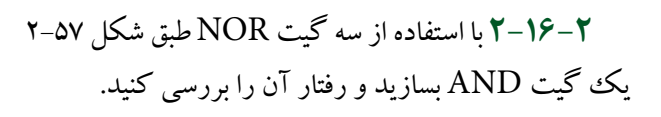

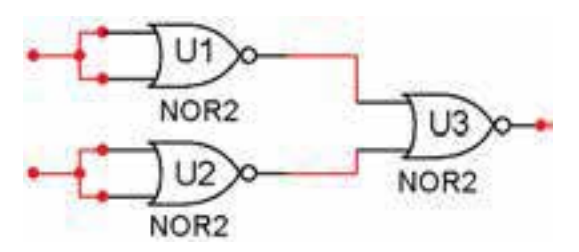

شكل 2-57 ساخت گيت AND با استفاده از سه گيت NOR

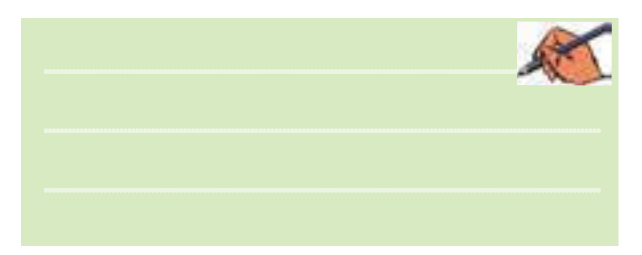

**2-16-3** با اســتفاده از چهار گيت NOR طبق شــكل 2-58 يــكگيت NAND بســازيد ورفتارآن را بـــررسي كنيد.

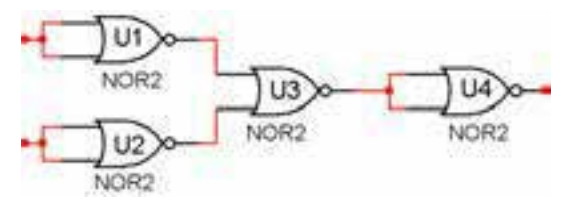

شكل 2-58 گيت NAND با استفاده از چهار گيت NOR

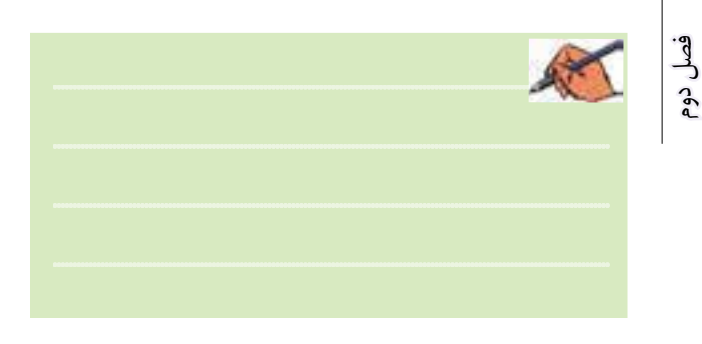

**2-16-4** بــا اســتفاده از پنج گيــت NOR يك گيت XOR مطابق شــكل 2-59 بســازيد وعملكردآن را بررسي

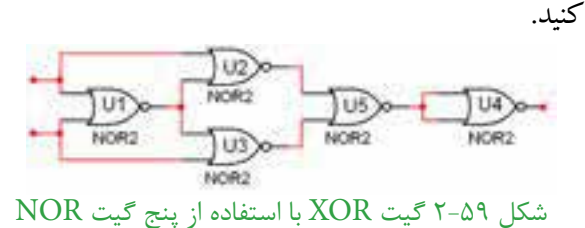

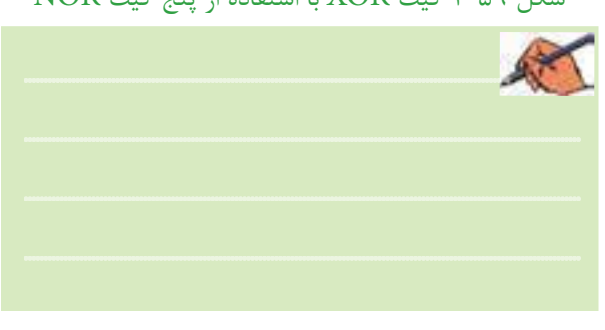

**2-16-5** با اســتفاده از چهار گيت NOR مطابق شكل 2-60 يــك گيت XNOR بســازيد ورفتــارآن را تحليل كنيد.

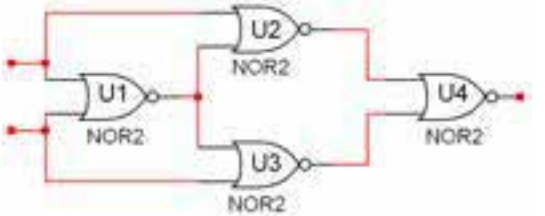

شكل 2-60 گيت XNOR با استفاده از چهار گيت NOR

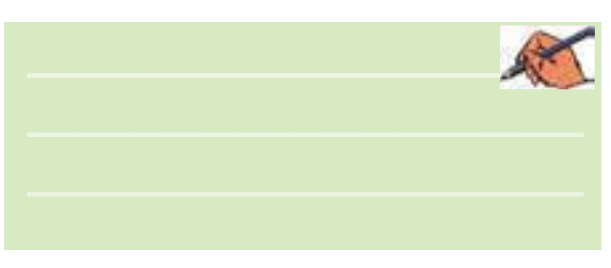

**2-16-6** كليهي مدارهاي آزمايش 2-15 را بهدســتگاه مبــدل منطقــي )Converter Logic )وصل كنيــد و تابع خروجي آنها را به دســت آوريد. سپس تابع را با تابع اصلي مدارمقايســه كنيــد ودرموردنتايج بهدســت آمده توضيح دهيد.

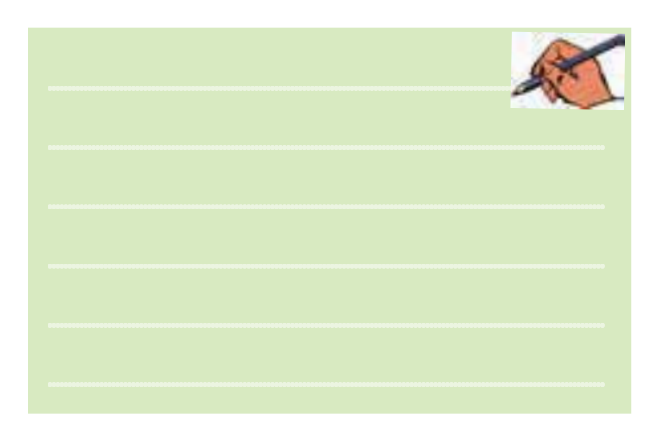

در شــكل 2-61 مــدار XOR بــا اســتفاده از گيتهاي NORرا به دستگاه دادهايم و تابع آن را به دست آوردهايم.

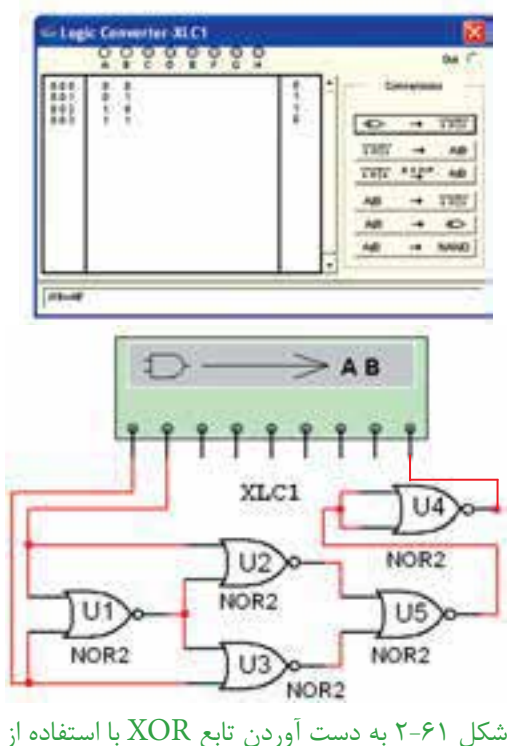

پنج گيت NOR

 $f(f)$ 

**2-17 آزمايش :17 مدارهاي تركيبي 2-17-1** مدار تركيبي ســادهي شكل 2-62 را روي ميز آزمايشــگاه مجازي ببنديــد و تابع خروجي آن را به دســت آوريد.  $\sum$  $A +$ 

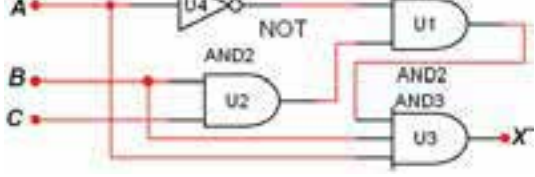

شكل 2-62 به دست آوردن تابع خروجي يك مدار تركيبي ساده

**2-17-2** نتايج عملي بهدســت آمــدهرا با نتايج تئوري مقايسه كنيد و در بارهي آن توضيح دهيد.

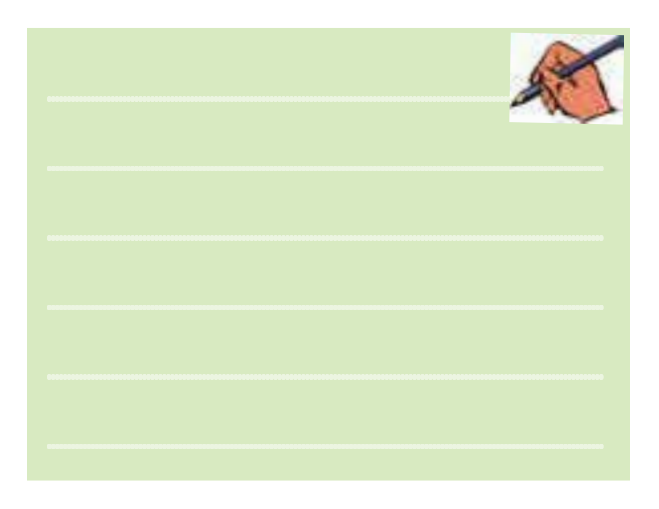

**2-17-3** مــدار تركيبــي شــكل 2-63 را روي ميــز آزمايشــگاه مجازي ببنديــد و تابع خروجي آن را به دســت آوريد.

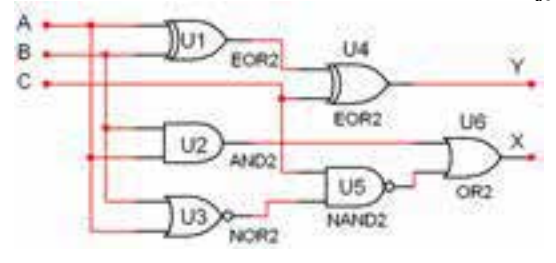

شكل 2-63 يك نمونه مدار تركيبي

**2-17-4** نتايج به دســت آمده را با نتايج تئوري مقايسه كنيد و در بارهي آن توضيح دهيد.